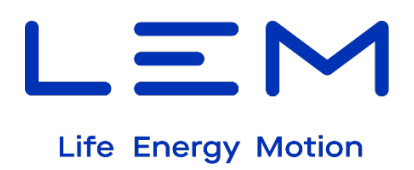

## **E-Mobility solutions DCBM 400/600 Series - DC Energy Meter Communication protocols manual**

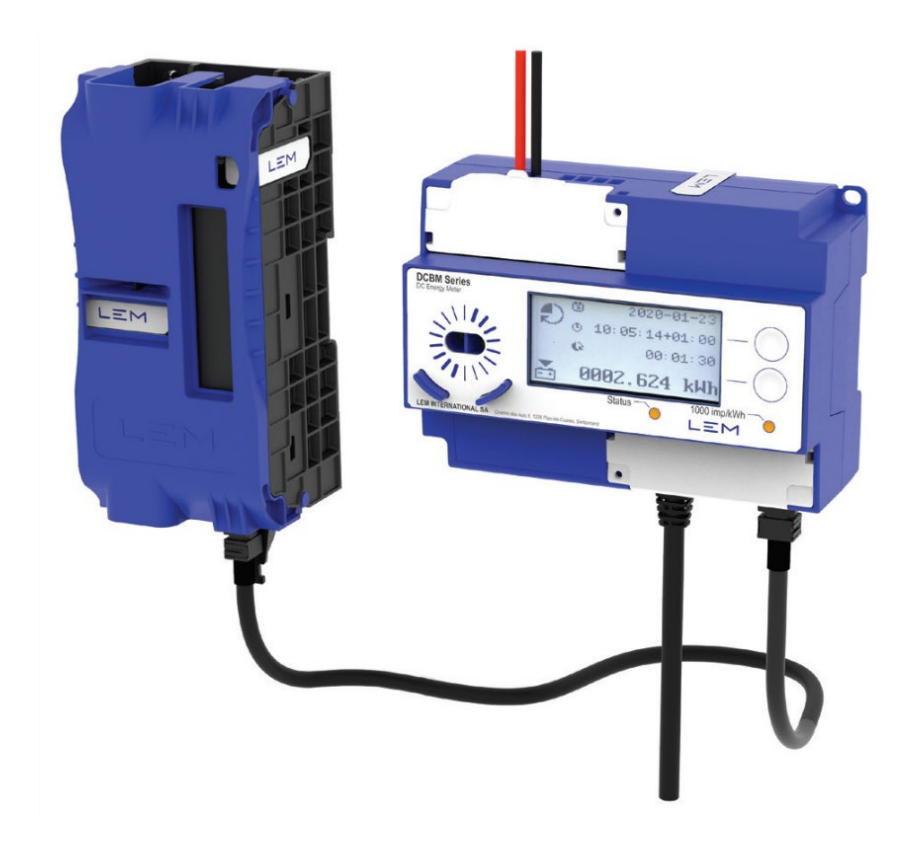

18May2024/Version 3

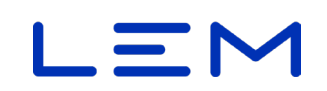

## <span id="page-1-0"></span>**TABLE OF CONTENTS**

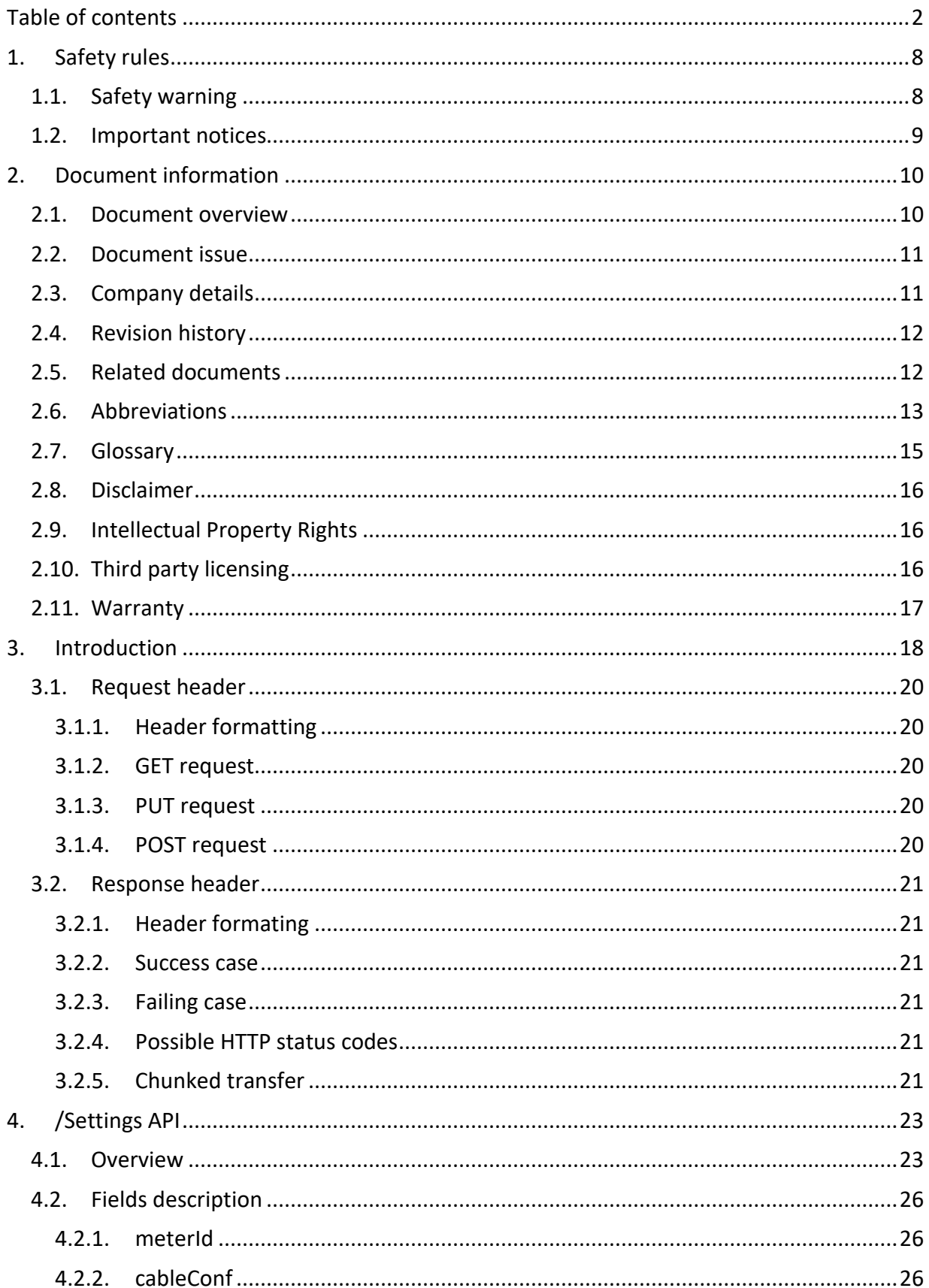

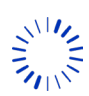

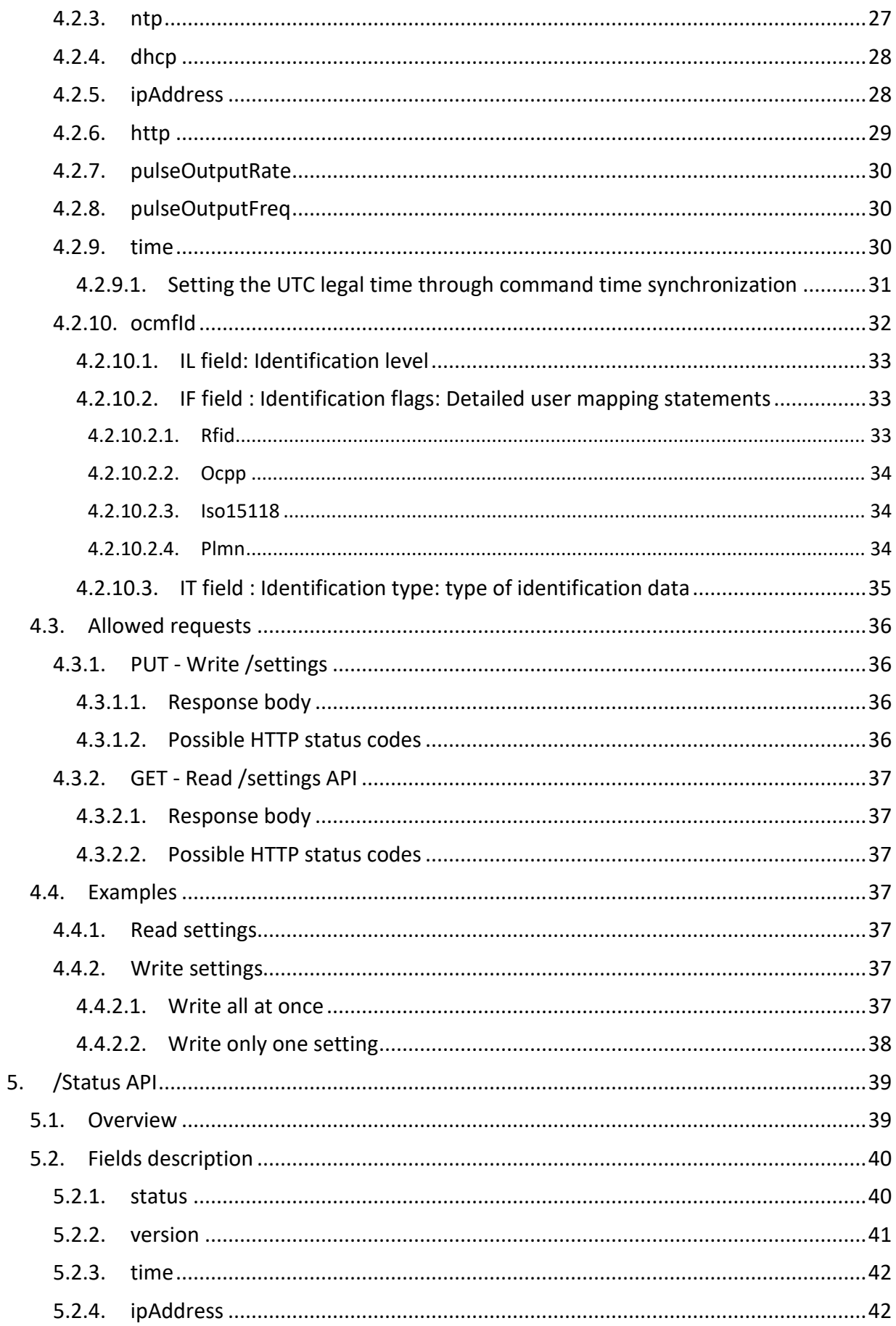

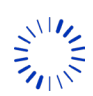

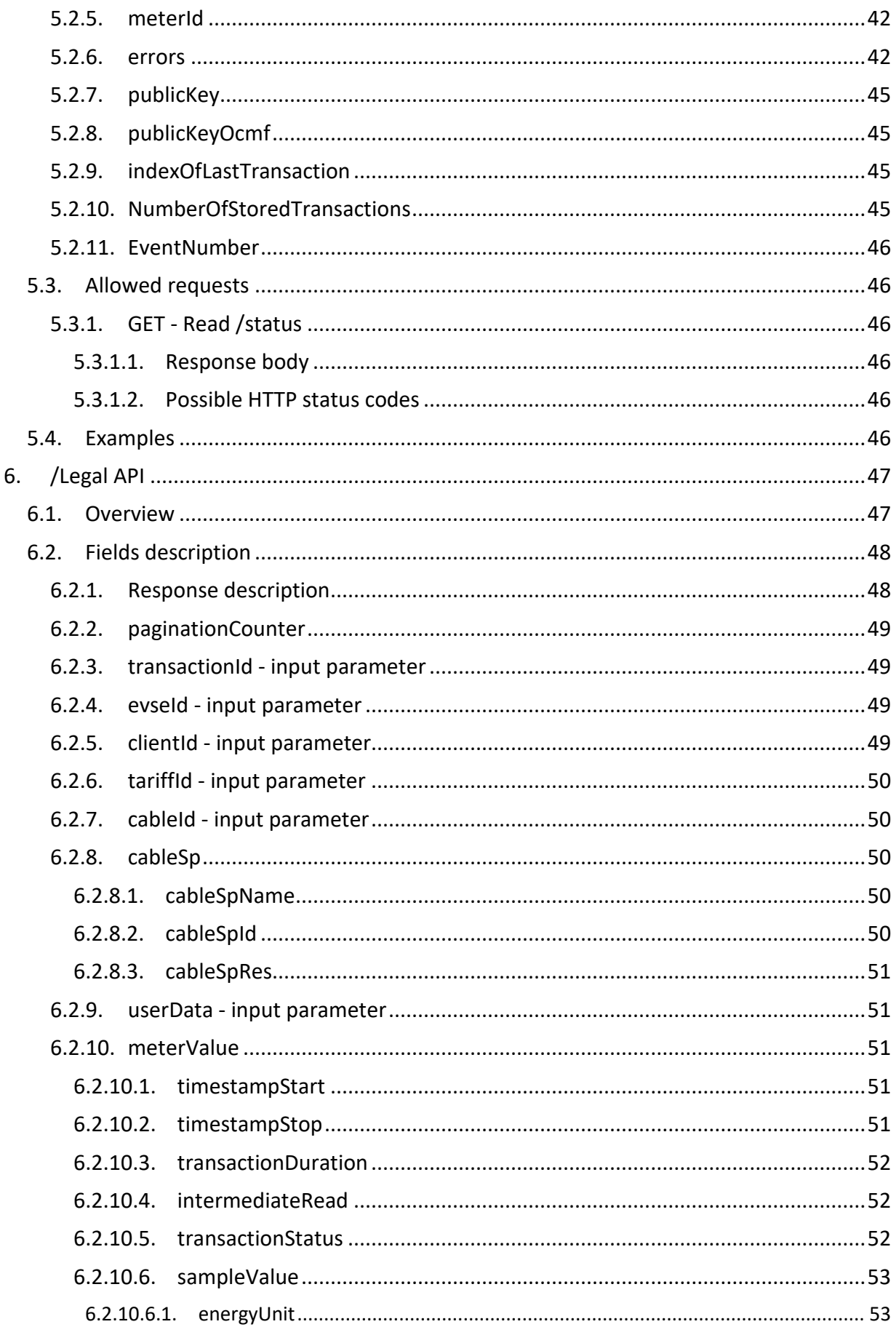

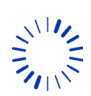

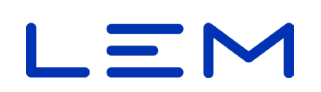

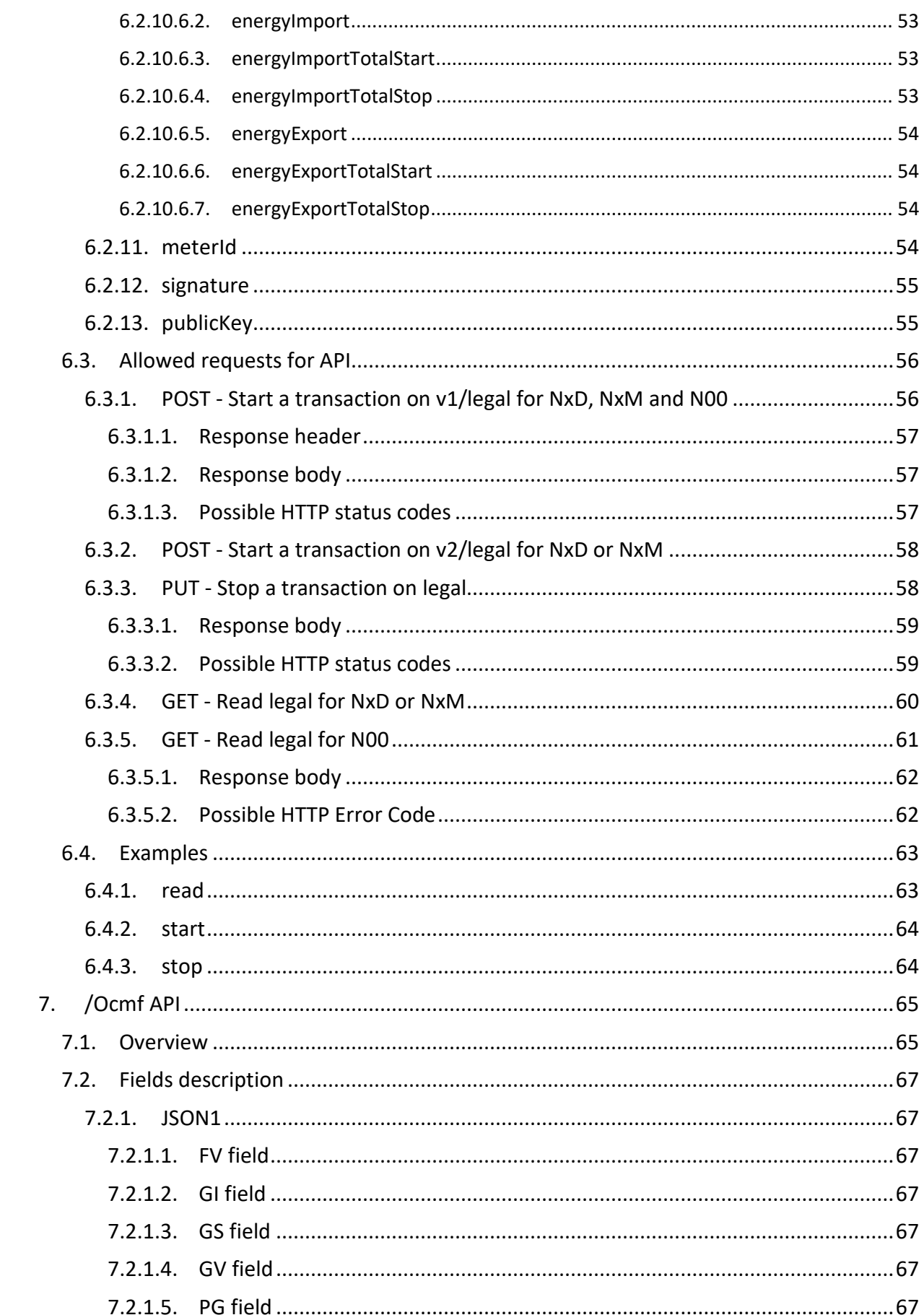

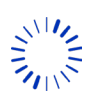

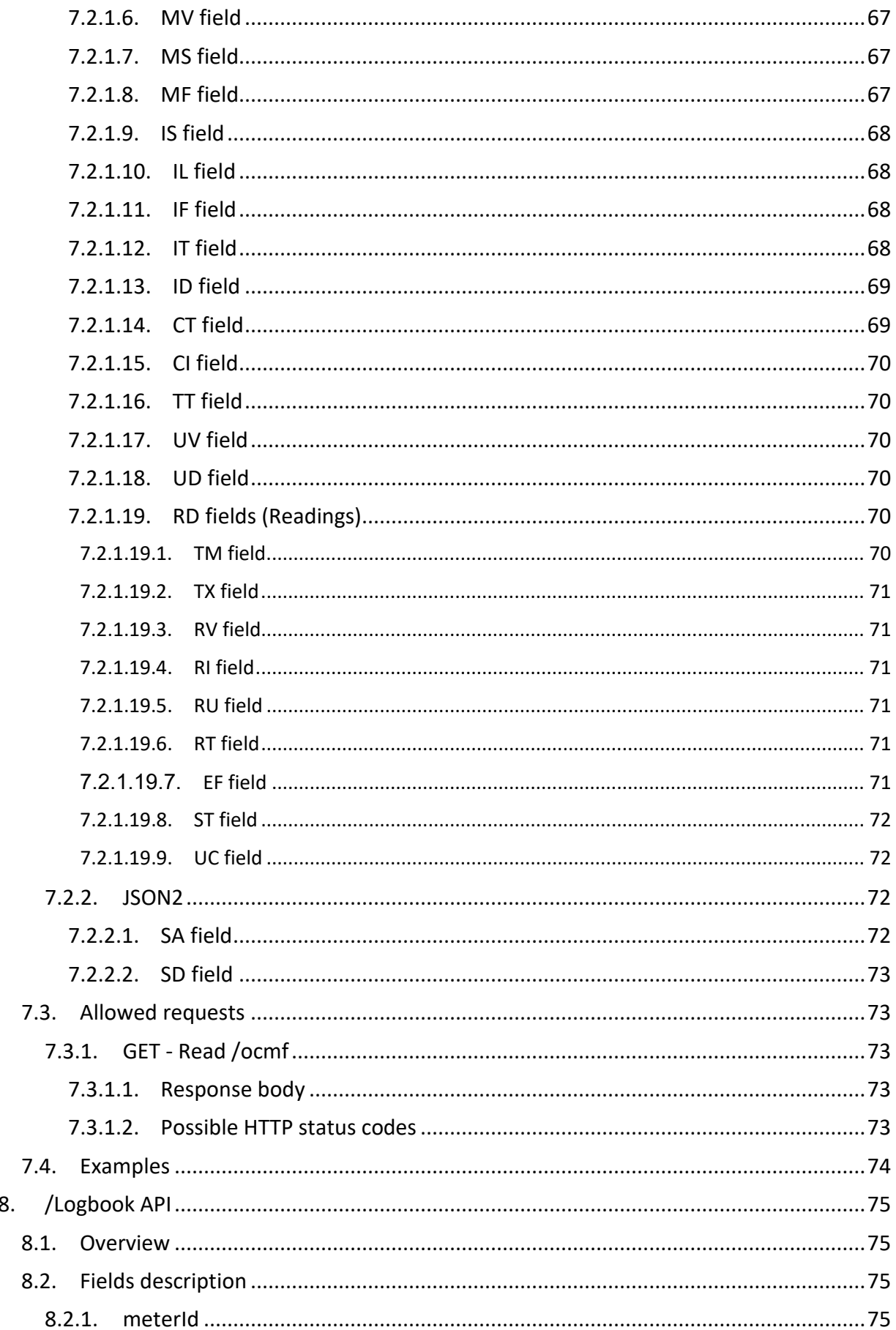

8.

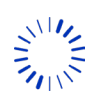

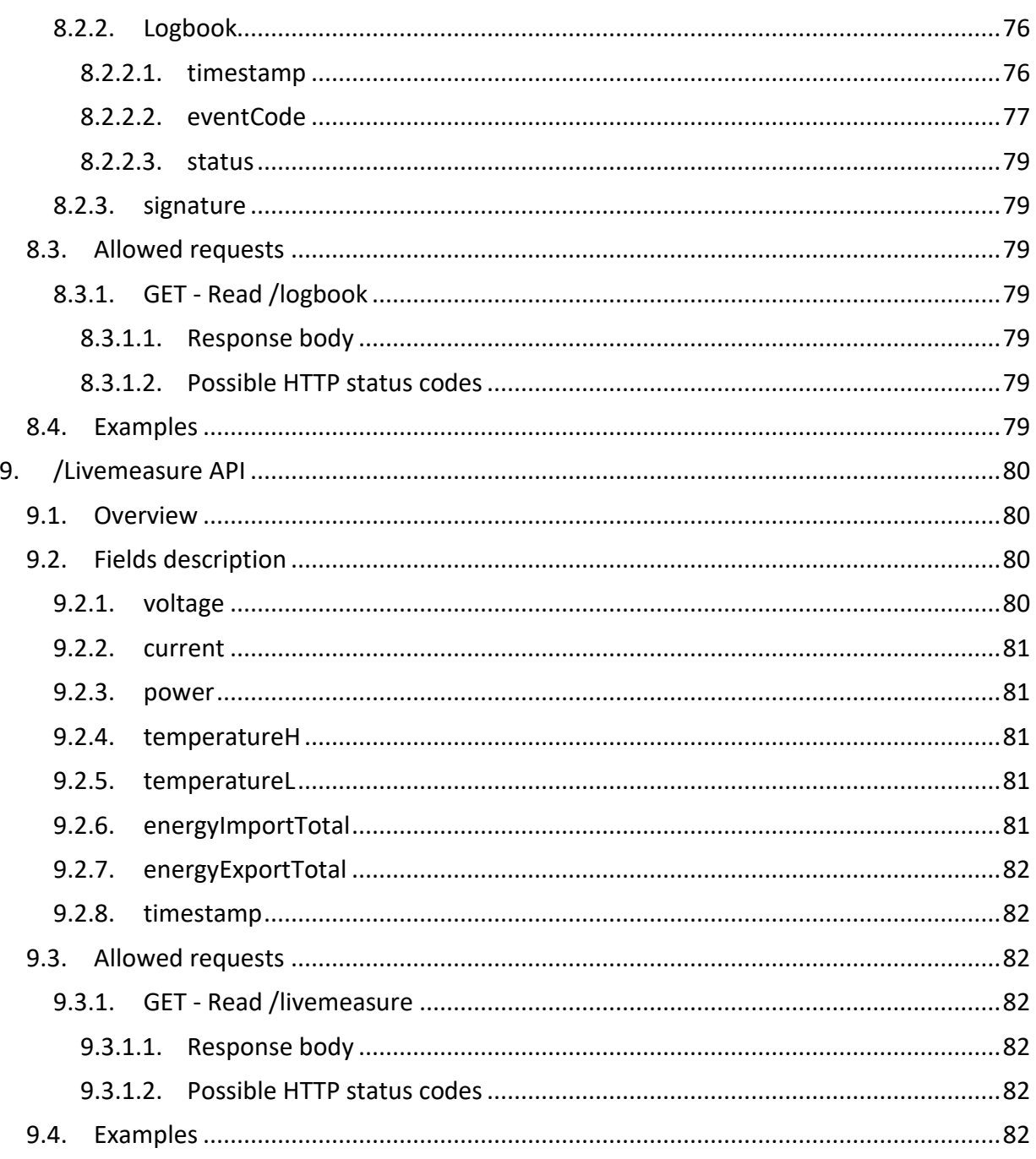

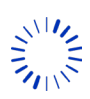

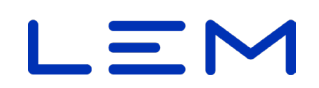

## <span id="page-7-0"></span>**1. SAFETY RULES**

### <span id="page-7-1"></span>**1.1.SAFETY WARNING**

In order to guarantee safe operation of the product and to be able to make proper use of all features and functions, please read these instructions thoroughly!

Safe operation can only be guaranteed if the product is used for the purpose it has been designed for and within the limits of the technical specifications. Ensure you get up-to-date technical information that can be found in the latest associated datasheet under www.lem.com.

Terminal protection cover delivered with the product must be installed to obtain proper electrical protection. The data link cable used between the product's elements shall be the one delivered by LEM.

### **Please note**

Electrical equipment should be installed, operated, serviced and maintained only by qualified personnel.

No responsibility is assumed by LEM International SA for any consequences arising out of the use of this material. A qualified person is one who has skills and knowledge related to the construction, installation, and operation of electrical equipment and has received safety training to recognize and avoid the hazards involved.

The meter must be installed inside an enclosure IP51 (indoor) or IP54 (outdoor) according to

EN 50470:2007.

### **DANGER! Electrical hazard - Fire hazard**

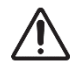

When installing or changing the product, the conductor to which the product is connected must be deenergized. Ignoring the warnings can lead to serious injury and/or cause damage!

### **Notice! Damage or hazards**

The appropriate torque is defined by LEM (see Installation manual section "6. Connection") The appropriate crimping of the connection elements is defined by the nationalities in force.

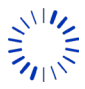

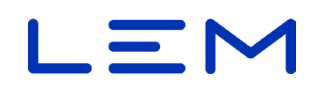

## <span id="page-8-0"></span>**1.2. IMPORTANT NOTICES**

- Time source to set product's time must be provided by the customer. Product must be time synchronized to operate.
- Product's Ethernet interface mustn't be exposed to a public network; network must be private and secured.
- To ensure proper operation, product's logbook completion must be checked periodically; the maximum number of entries is up to 39 999; product's operation stops if logbook is full.
- The product is designed with IP20, and is intended to be mounted in an enclosure with a suitable IP rating for the final application.

### Symbols and conventions

The following symbols point out critical information. They can be found either in this document or on the product.

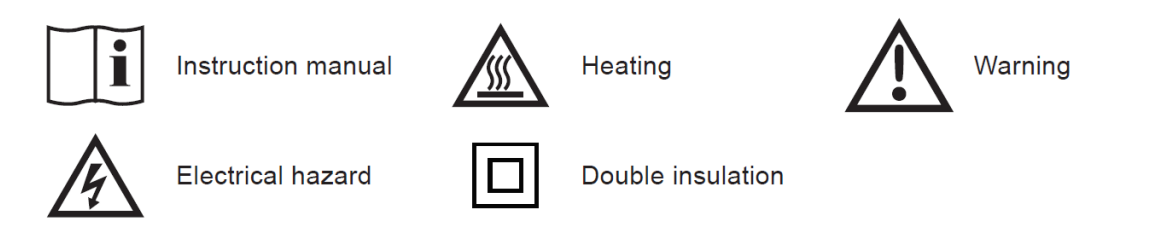

The following symbols aim at improving reader's experience by highlighting sections.

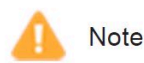

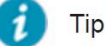

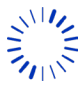

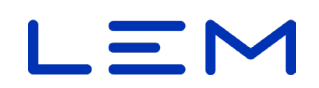

## <span id="page-9-0"></span>**2. DOCUMENT INFORMATION**

## <span id="page-9-1"></span>**2.1.DOCUMENT OVERVIEW**

This document relates to the DCBM 400/600 product family. Those products are direct connected energy meters for DC applications.

This manual provides detailed information for interfacing with the products. This includes:

- Checking and setting the configuration
- Monitoring status and measurements
- Managing new transactions
- Retrieving the stored data: transaction & event logbooks

The document is structured following the APIs of the products, it explains available fields together with examples.

This document is intended to be used in combination with the DCBM 400/600 Operation manual which describes the relevant concepts. More generally, below illustration depicts the set of documents for DCBM 400/600 product family with associated steps in product lifetime.

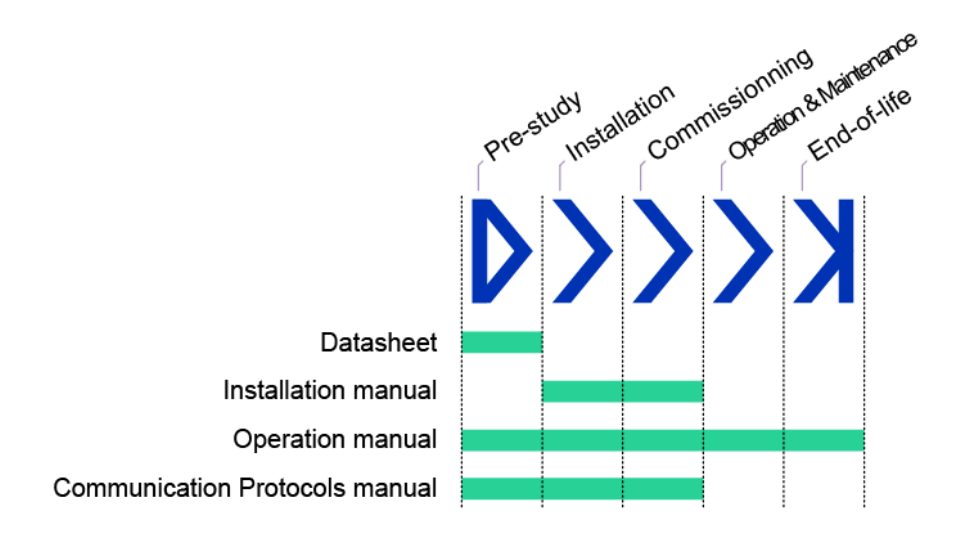

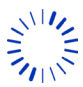

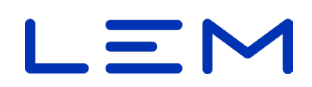

## <span id="page-10-0"></span>**2.2. DOCUMENT ISSUE**

Release scope: Public

Targeted products: DCBM 400/DCBM 600 (version NxD or NxM)

Applies to software versions:

APPLICATION\_VERSION = 2.3.0.1 – Authentification tag: 0xBC9595BD5D619F909A4B6F93 LEGAL\_VERSION = 2.3.0.1 – Authentification tag: 0x7BE605E0439539EECE15E856

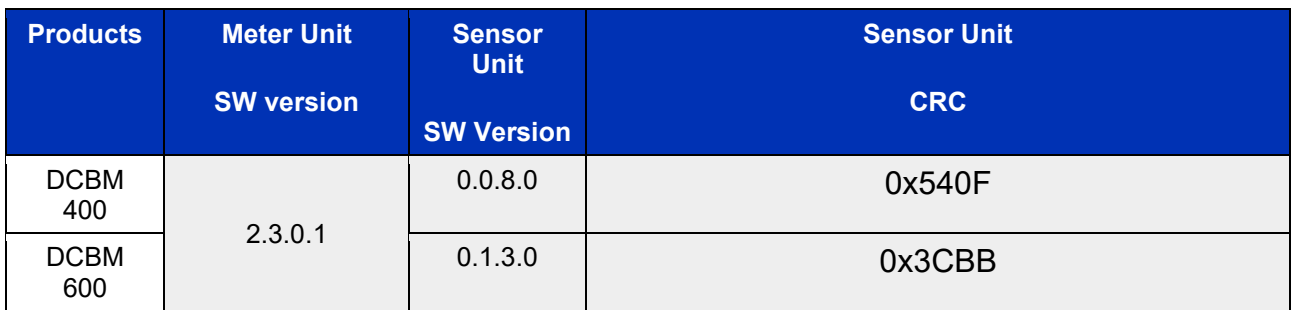

Release scope: Public

Targeted products: DCBM 400/DCBM 600 (version N00)

Applies to software versions:

APPLICATION\_VERSION = 1.2.0.1 – Authentification tag: 0xA250DA16E47AFCBF65FBE860 LEGAL\_VERSION = 1.2.0.1 – Authentification tag: 0x2912C50DE009088E4F39BF19

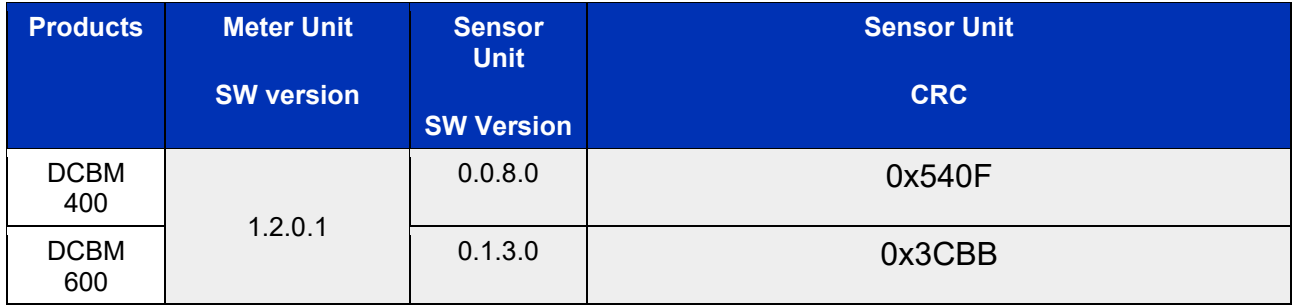

## <span id="page-10-1"></span>**2.3. COMPANY DETAILS**

LEM International SA Rte du Nant-d'Avril 152 1217 Meyrin **Switzerland** 

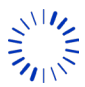

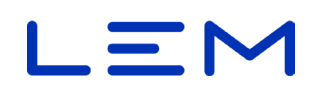

## <span id="page-11-0"></span>**2.4. VERSION HISTORY**

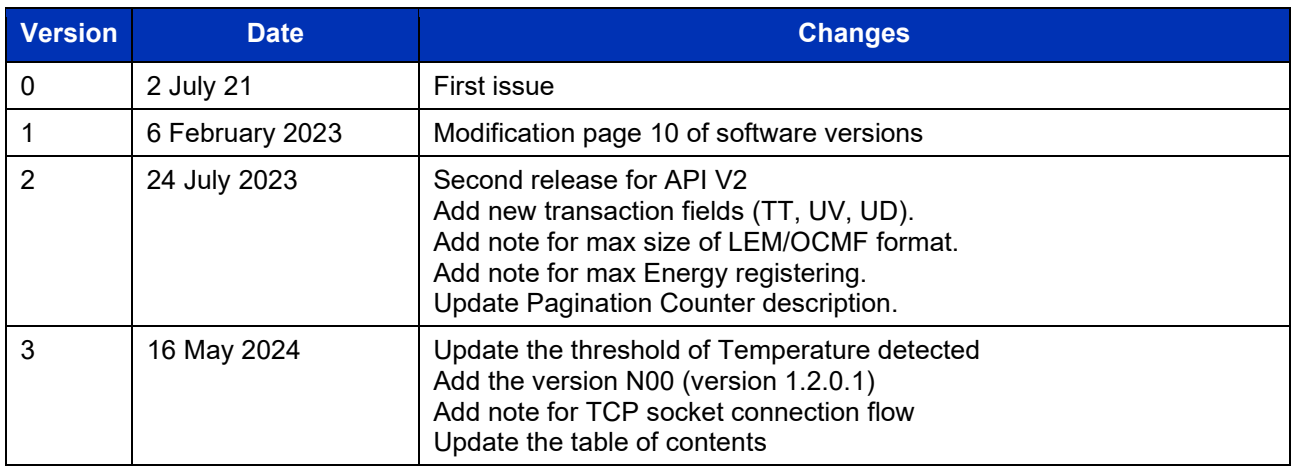

## <span id="page-11-1"></span>**2.5. RELATED DOCUMENTS**

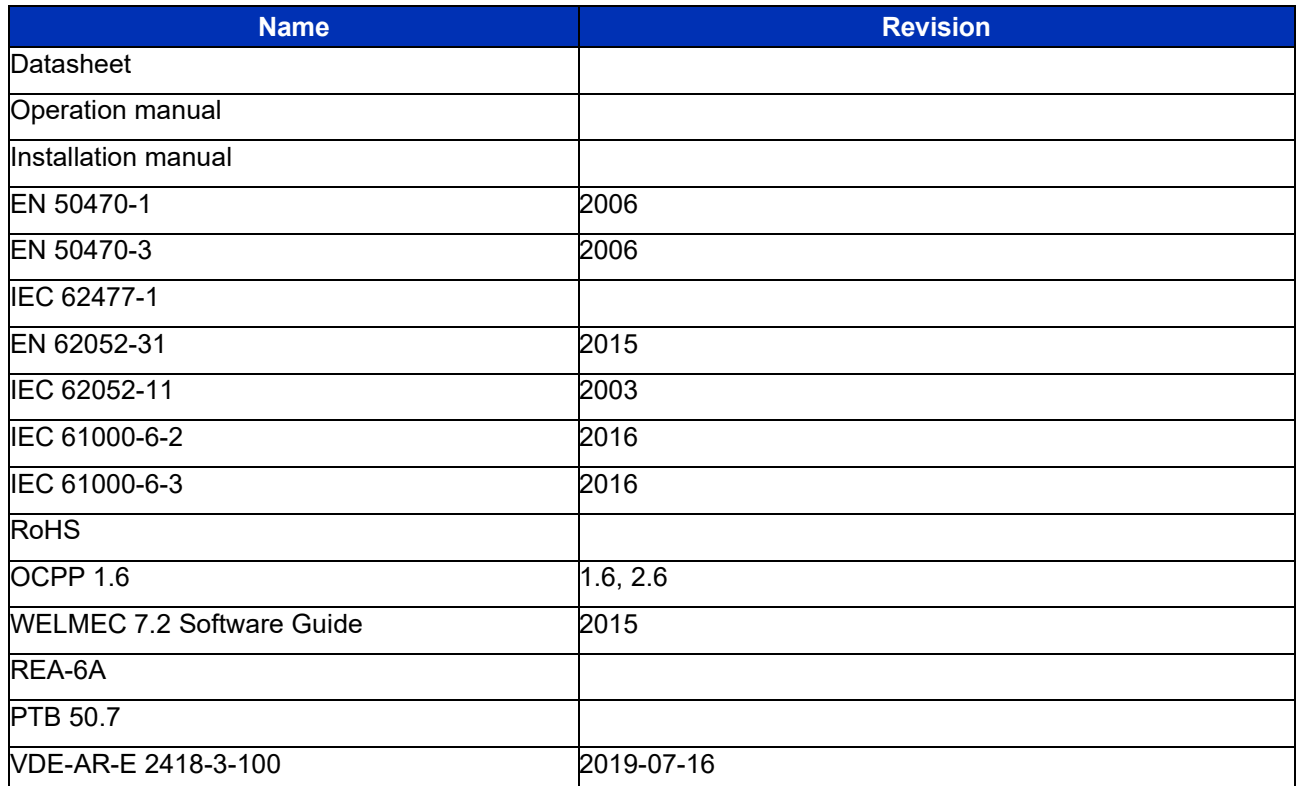

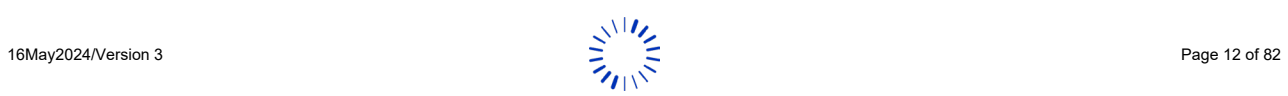

## <span id="page-12-0"></span>**2.6. ABBREVIATIONS**

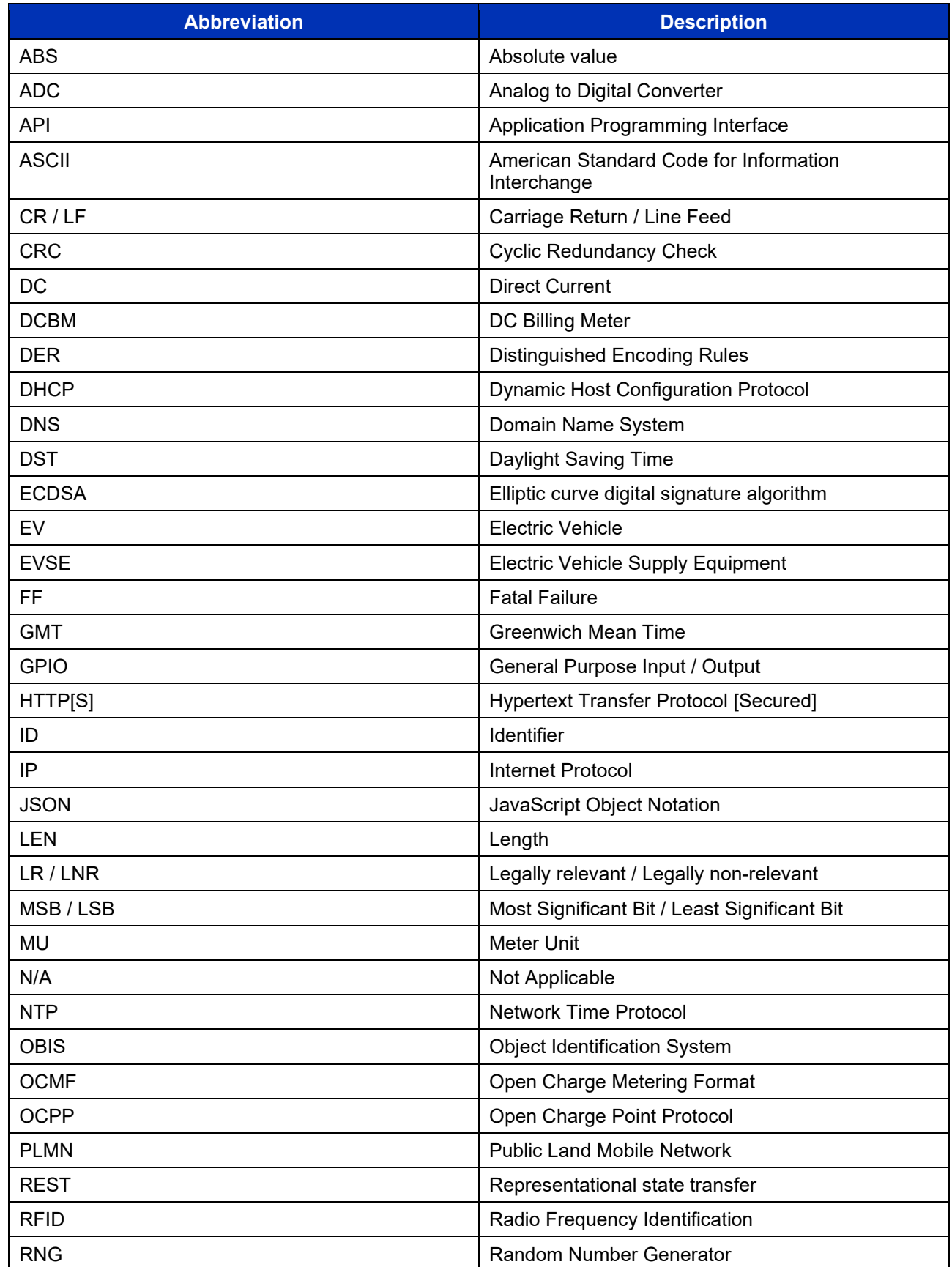

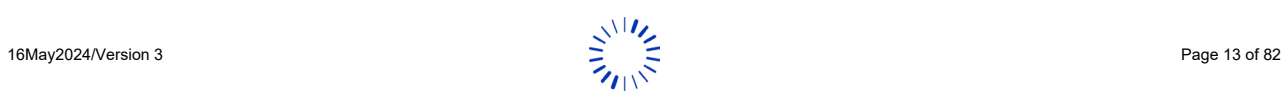

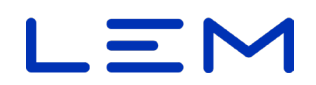

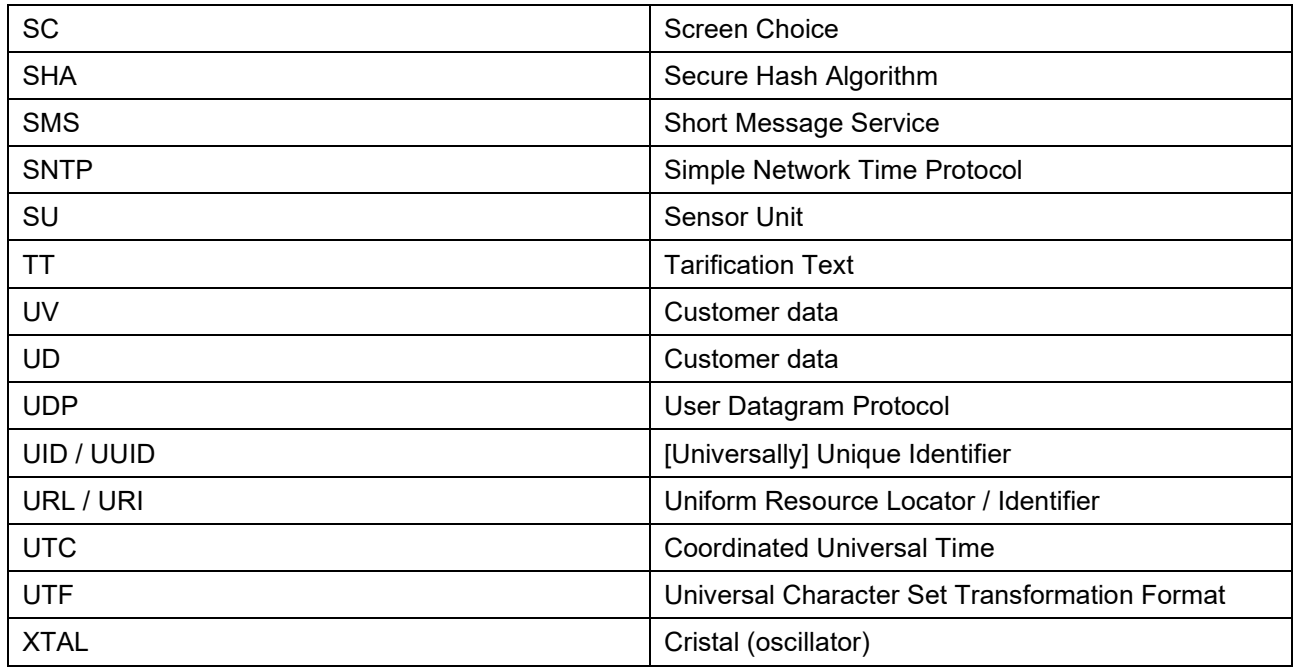

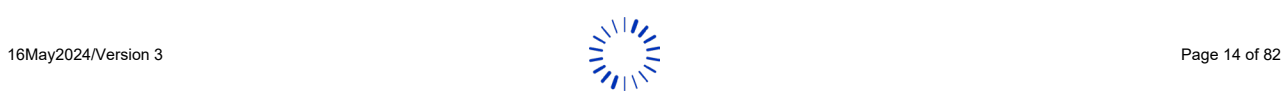

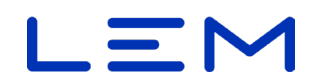

## <span id="page-14-0"></span>**2.7. GLOSSARY**

Key words used in this document, designating DCBM construction or DCBM's ecosystem equipment and protagonists, are illustrated in below visuals.

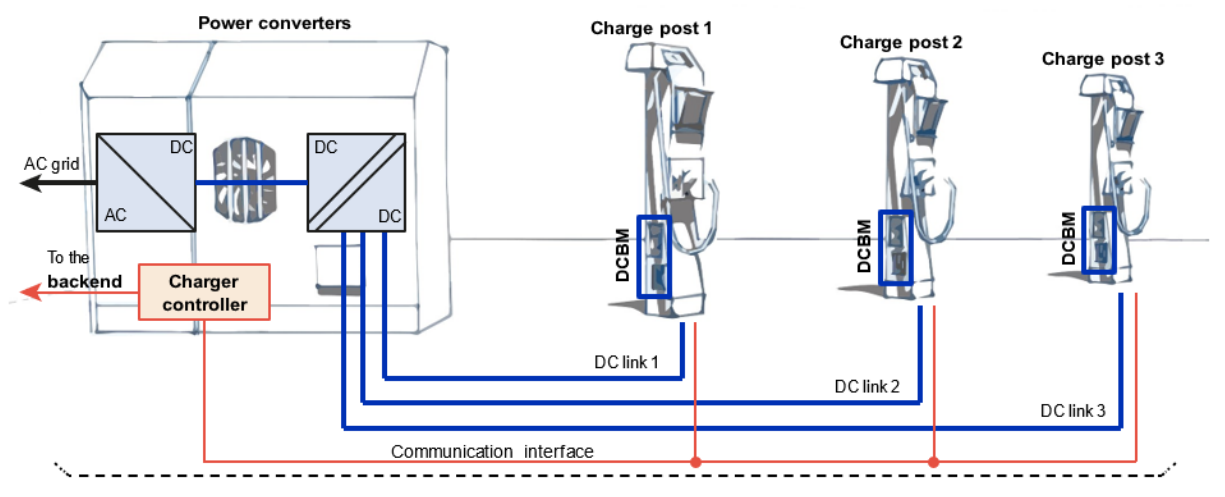

 **EVSE/Charging station**, operated by the **Charge point operator**

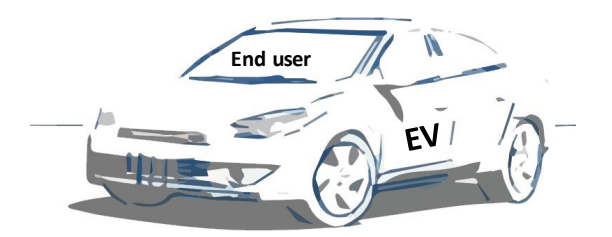

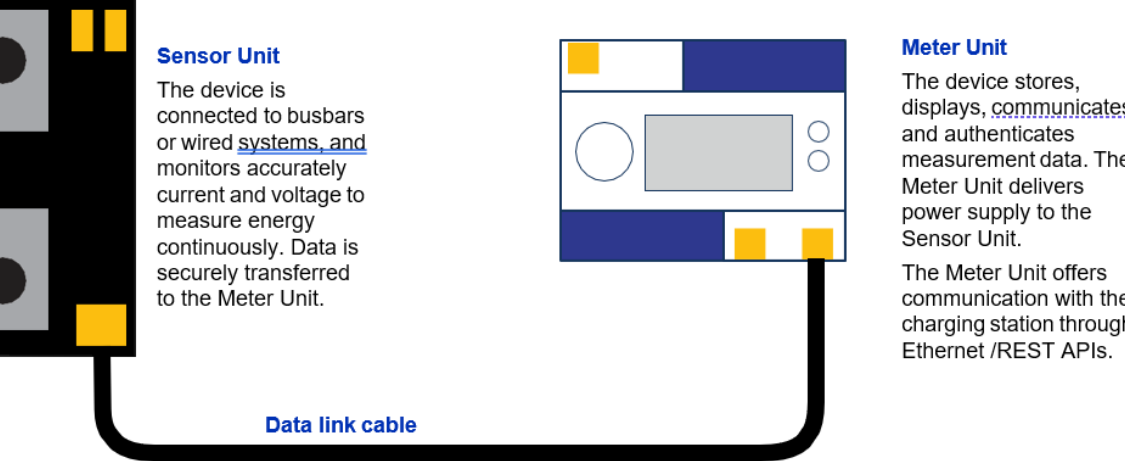

Delivered with the product, this cable connects Meter Unit to Sensor Unit, both terminals can be sealed.

displays, communicates measurement data. The

communication with the charging station through

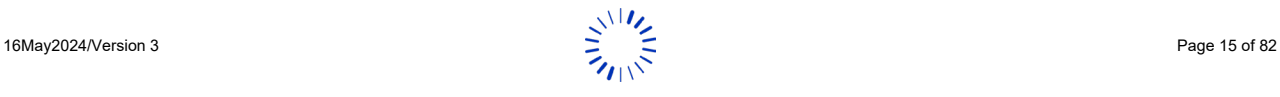

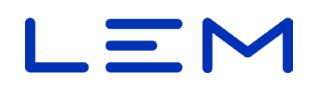

## <span id="page-15-0"></span>**2.8.DISCLAIMER**

LEM cannot be held liable for damage, injury or any legal responsibility incurred directly or indirectly from non product quality issues such as other use of the DCBM than according to LEM written installation instructions (see Operation manual section "4. Device description and mechanical integration") or other external factors.

The user shall observe safe and lawful practices, including, but no limited to, those set forth in this document. Before any operation or use, please read "Safety" section carefully.

LEM reserves the right to carry out modifications on its product and documentation at the sole discretion of LEM. Always make sure to have the latest information before placing an order. For up-to-date product information, visit www.lem.com or contact your nearest LEM sales representative.

### <span id="page-15-1"></span>**2.9. INTELLECTUAL PROPERTY RIGHTS**

© Copyright 2023 LEM INTERNATIONAL SA. All rights reserved.

This document shall not be reproduced, copied, adapted, translated, arranged or modified without written permission from LEM, and the content, in whole or in any part, shall not be used for any purpose other than describing LEM DCBM. LEM will retain all intellectual property rights in and to this document. No license is granted by LEM to any intellectual property right. All rights not expressly granted are reserved by LEM.

Disassembly, decompilation, reverse-engineering, decryption, or alteration of the DCBM, including its software, are prohibited.

"LEM" and any related logos are protected trademarks owned by LEM HOLDING SA or trade names and cannot be used for other purposes than LEM usage without specific prior written permission.

Unless otherwise expressly granted by LEM in writing, the sale of the DCBM will not confer any license under any patents, trademarks, trade names, or other proprietary rights owned or controlled by LEM, its affiliates or suppliers, all rights being reserved.

## <span id="page-15-2"></span>**2.10. THIRD PARTY LICENSING**

The DCBM includes software developped by SEGGER Microcontroller GmbH (SystemView RTT), STMicroelectronics (STM32Cube) and ARM LIMITED (CMSIS), available under BSD license, with following conditions.

Copyright © 2014 - 2020 SEGGER Microcontroller GmbH

Copyright © 2016 STMicroelectronics

Copyright © 2020 ARM LIMITED

Redistribution and use in source and binary forms, with or without modification, are permitted provided that the following conditions are met:

1. Redistributions of source code must retain the above copyright notice, this list of conditions and the following disclaimer.

2. Redistributions in binary form must reproduce the above copyright notice, this list of conditions and the following disclaimer in the documentation and/or other materials provided with the distribution.

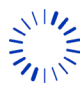

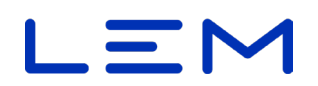

3. Neither the name of the copyright holder nor the names of its contributors may be used to endorse or promote products derived from this software without specific prior written permission.

THIS SOFTWARE IS PROVIDED BY THE COPYRIGHT HOLDERS AND CONTRIBUTORS "AS IS" AND ANY EXPRESS OR IMPLIED WARRANTIES, INCLUDING, BUT NOT LIMITED TO, THE IMPLIED WARRANTIES OF MERCHANTABILITY AND FITNESS FOR A PARTICULAR PURPOSE ARE DISCLAIMED. IN NO EVENT SHALL THE COPYRIGHT HOLDER OR CONTRIBUTORS BE LIABLE FOR ANY DIRECT, INDIRECT, INCIDENTAL, SPECIAL, EXEMPLARY, OR CONSEQUENTIAL DAMAGES (INCLUDING, BUT NOT LIMITED TO, PROCUREMENT OF SUBSTITUTE GOODS OR SERVICES; LOSS OF USE, DATA, OR PROFITS; OR BUSINESS INTERRUPTION) HOWEVER CAUSED AND ON ANY THEORY OF LIABILITY, WHETHER IN CONTRACT, STRICT LIABILITY, OR TORT (INCLUDING NEGLIGENCE OR OTHERWISE) ARISING IN ANY WAY OUT OF THE USE OF THIS SOFTWARE, EVEN IF ADVISED OF THE POSSIBILITY OF SUCH DAMAGE.

The DCBM includes software developped by Amazon Inc (FreeRTOS), available under MIT license, with following conditions.

Permission is hereby granted, free of charge, to any person obtaining a copy of this software and associated documentation files (the "Software"), to deal in the Software without restriction, including without limitation the rights to use, copy, modify, merge, publish, distribute, sublicense, and/or sell copies of the Software, and to permit persons to whom the Software is furnished to do so, subject to the following conditions:

The above copyright notice and this permission notice shall be included in all copies or substantial portions of the Software.

THE SOFTWARE IS PROVIDED "AS IS", WITHOUT WARRANTY OF ANY KIND, EXPRESS OR IMPLIED, INCLUDING BUT NOT LIMITED TO THE WARRANTIES OF MERCHANTABILITY, FITNESS FOR A PARTICULAR PURPOSE AND NONINFRINGEMENT. IN NO EVENT SHALL THE AUTHORS OR COPYRIGHT HOLDERS BE LIABLE FOR ANY CLAIM, DAMAGES OR OTHER LIABILITY, WHETHER IN AN ACTION OF CONTRACT, TORT OR OTHERWISE, ARISING FROM, OUT OF OR IN CONNECTION WITH THE SOFTWARE OR THE USE OR OTHER DEALINGS IN THE SOFTWARE.

## <span id="page-16-0"></span>**2.11. WARRANTY**

For information about applicable warranty for the DCBM, contact your nearest LEM sales representative.

In the absence of any written agreement with LEM governing the sale of the DCBM to you, LEM general terms and conditions of sale as referred on the order confirmation shall apply. LEM disclaims all warranties of any kind, except as expressly provided in the above agreement or terms and conditions of sale, whether express or implied, relating to the DCBM and its documentation, including any implied warranty of merchantability, fitness for a particular purpose or non-infringement.

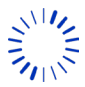

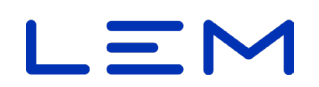

## <span id="page-17-0"></span>**3. INTRODUCTION**

Ethernet is the communication channel for the DCBM. It supports HTTP/REST communication to receive requests and provide measurements and other data.

The REST-compatible API is an application programming interface that uses HTTP requests to obtain (GET), place (PUT) and publish (POST) data. A RESTful API conforms to the Representational State Transfer or "REST" model. This interface is using JSON format for the data payload.

The following APIs are available to communicate with the DCBM:

- N00, NxD, NxM : v1 is designed for basic billing services.
- NxD, NxM: v2 is designed for billing services considering the Ad-Hoc charging application with Tariff OCMF.

To avoid compatibility issues between DCBM and EVSE, API v1 is duplicated to API v2 with new parameters and behaviours of Tarif OCMF (TT,UV,UD).

The DCBM REST interface is structured as follows with:

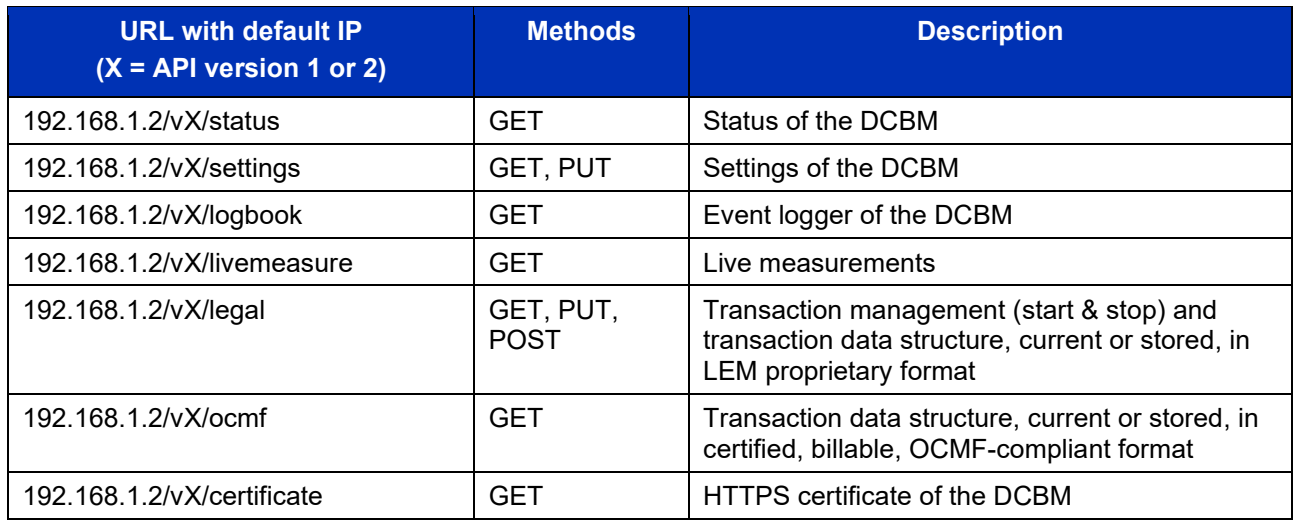

In this document, request and response headers are described for all types of REST requests supported by the DCBM. Those headers specify how to properly configure a client to ensure functional communication.

The DCBM supports the following methods of RESTful API

- POST: publish a data
- GET: obtain a data
- PUT: place a data

In this document the IP address and port are set to the default value (set in production):

URI: http://192.168.1.2:80/

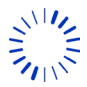

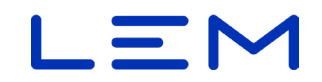

When describing in section below a REST API header, the following formalism is used:

<COMMAND> <PATH> HTTP/1.1

With

- <COMMAND> = REST command (ex: POST)
- $\leq$  PATH > = path to add to the URI (ex: /v1/legal)

Remarks: All fields size in this document are given in bytes, without counting ending '\0' NULL characters needed for storing a string in C language.

HTTP request and response are implemented using socket and TCP connection sequence. This sequence is defined with a SYN/SYN-ACK then exchange HTTP Request/Response and always end with a FIN/FIN-ACK to comply with TCP connection flow standard.

**Example** of TCP socket standard connection flow:

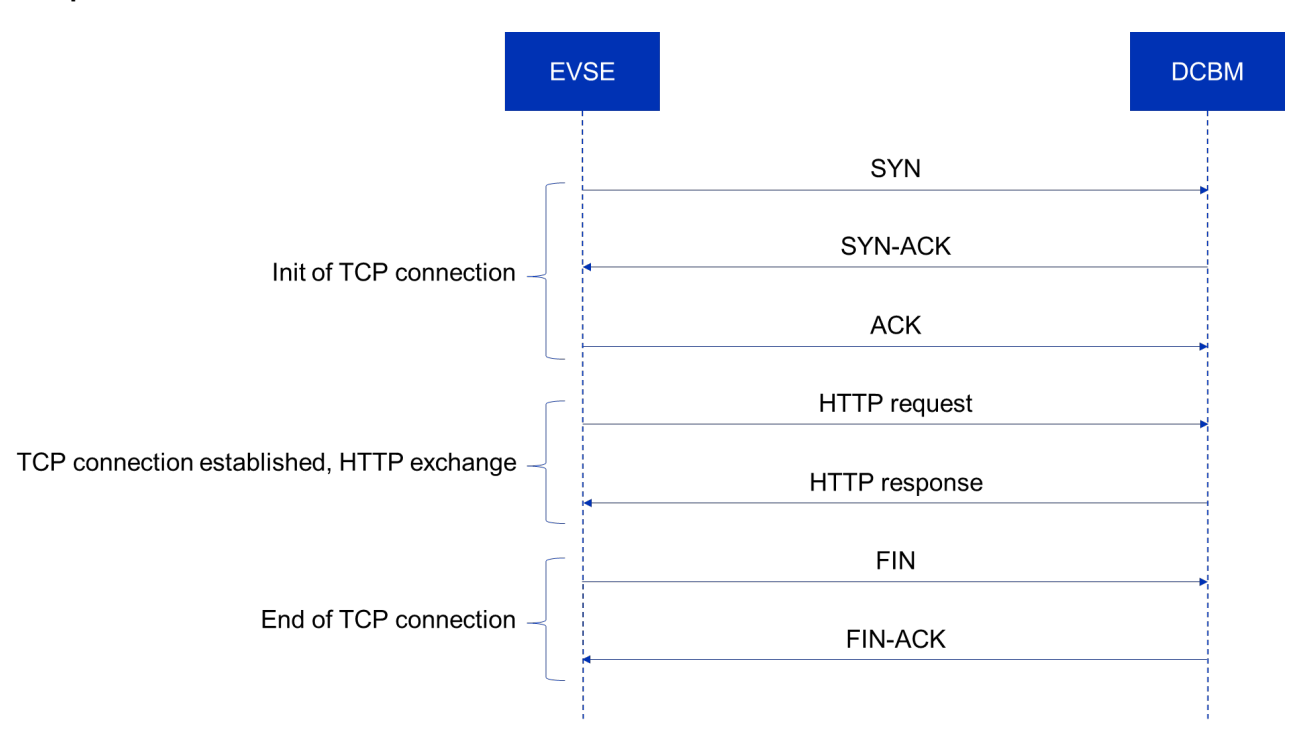

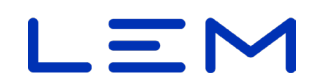

## **3.1. REQUEST HEADER**

### <span id="page-19-1"></span><span id="page-19-0"></span>**3.1.1. HEADER FORMATTING**

The following request headers shall be formatted as follows:

POST /vX/legal HTTP/1.1 Host: <DCBM IP> Content-Type: application/json Content-Length: strlen(<BODY>)

<BODY>

With <BODY> = message sent to the DCBM

**Close the line above with "\r\n" (named "CRLF", or carriage return and line feed)** 

*Extra CRLF needed before the BODY*

### <span id="page-19-2"></span>**3.1.2. GET REQUEST**

GET <PATH> HTTP/1.1 Host: <DCBM IP>

### <span id="page-19-3"></span>**3.1.3. PUT REQUEST**

PUT <PATH> HTTP/1.1 Host: <DCBM IP> Content-Type: application/json Content-Length: <SIZE>

<BODY>

with <SIZE> = strlen(<BODY>)

### <span id="page-19-4"></span>**3.1.4. POST REQUEST**

POST <PATH> HTTP/1.1 Host: <DCBM IP> Content-Type: application/json Content-Length: <SIZE>

<BODY>

with <SIZE> = strlen(<BODY>)

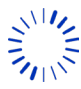

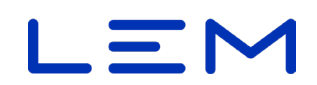

## **3.2. RESPONSE HEADER**

### <span id="page-20-1"></span><span id="page-20-0"></span>**3.2.1. HEADER FORMATING**

The following response headers are formatted as follows:

HTTP/1.1 <ERROR\_CODE> <STATUS> Connection: close

With:

- <ERROR\_CODE> = response code sent by the DCBM.
- $\leq$ STATUS> = HTTP status (example : OK / Forbidden / ...)

HTTP/1.1 Transfer encoding in chunked block is supported, with max size of blocks = 0x100 = 256 bytes

### <span id="page-20-2"></span>**3.2.2. SUCCESS CASE**

HTTP/1.1 200 OK Connection: close Content-Type: application/json Transfer-Encoding: chunked

### <span id="page-20-3"></span>**3.2.3. FAILING CASE**

HTTP/1.1 400 Bad Request Connection: close

### <span id="page-20-4"></span>**3.2.4. POSSIBLE HTTP STATUS CODES**

Below are the implemented HTTP error codes, used in responses.

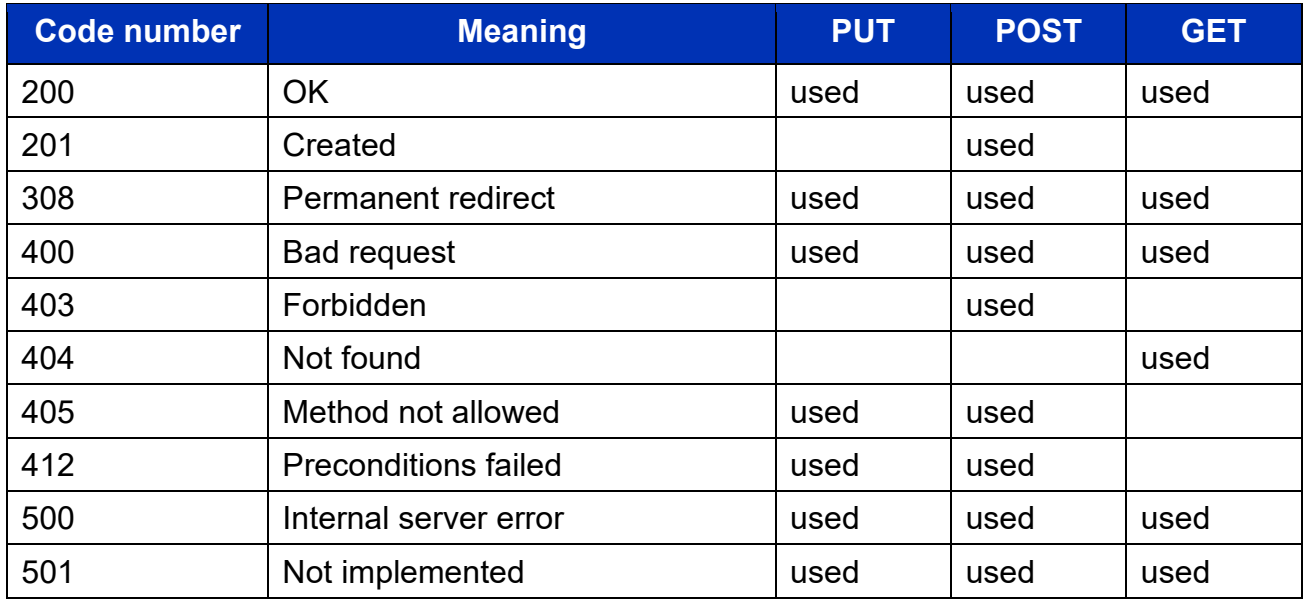

### <span id="page-20-5"></span>**3.2.5. CHUNKED TRANSFER**

Typical HTTP chunked response is with max block size of 256 bytes, with length indicated at beginning of the data:

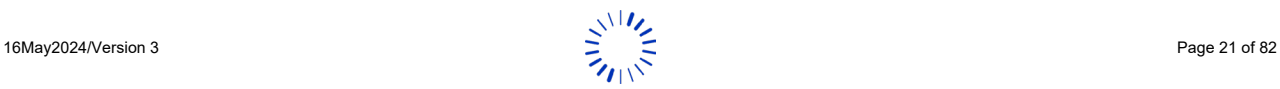

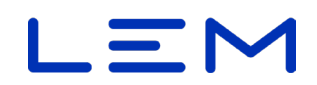

HTTP chunked response

100 <BODY\_CHUNK> 100 <BODY\_CHUNK> ...

The last block is identified with:

```
<REMAINING_LENGTH_IN_HEXADECIMAL_FORMAT>
<LAST_BODY_CHUNK>
0
```
71 *Length before chunked body responses are expressed in hexadecimal format, without the "0x" prefix*

Here is a summary of the maximum byte size for storing all the fields (worst cases). Add +1 if it is stored as a string to terminate with \0 character.

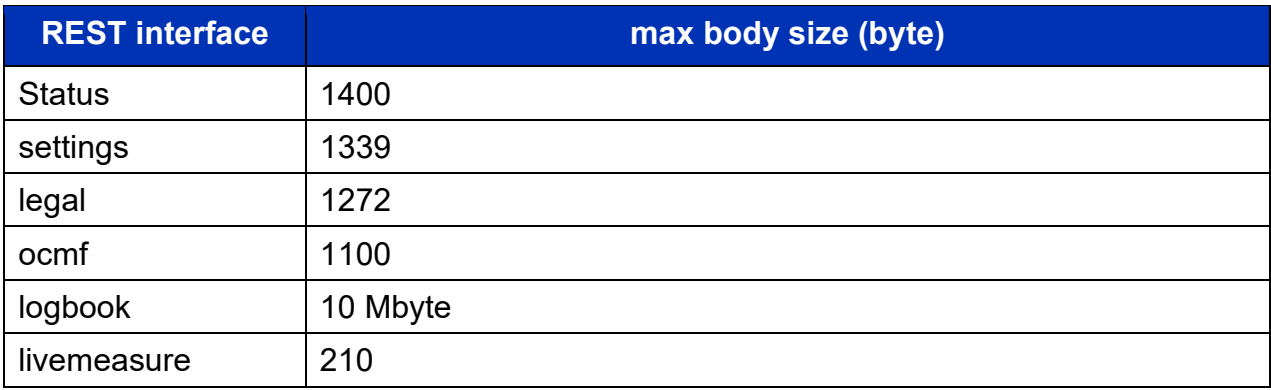

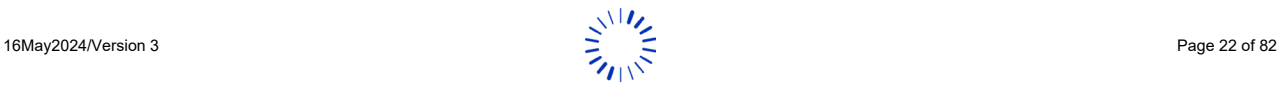

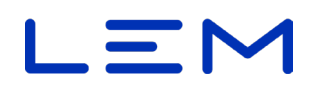

## <span id="page-22-0"></span>**4. /SETTINGS API**

**Some fields of /settings are freely settable and saved into flash memory (static memory).** 

*Thesefreely settable fields are:* ipAddress, dhcp, ntp, time, http, ocmf

In order to ensure the /settings that are changes are well stored in memory it is recommended to:

- Ensure that the DCBM has been powered **for 2 minutes before writing a settings.**
- Wait for **0.5s before powering-down** the DCBM after writing a settings.

## <span id="page-22-1"></span>**4.1.OVERVIEW**

```
{
   "meterId": string,
   "cableConf": [
     {
       "cableSpId": integer,
       "cableSpName": string,
       "cableSpRes": integer
     },
     {
       "cableSpId": integer,
       "cableSpName": string,
       "cableSpRes": integer
     },
     {
       "cableSpId": integer,
       "cableSpName": "string,
       "cableSpRes": integer
     },
     {
       "cableSpId": integer,
       "cableSpName": string,
       "cableSpRes": integer
     },
     {
       "cableSpId": integer,
       "cableSpName": string,
       "cableSpRes": integer
     },
     {
       "cableSpId": integer,
"cableSpName": string,
 "cableSpRes": integer
     },
     {
       "cableSpId": integer,
"cableSpName": string,
 "cableSpRes": integer
     },
     {
       "cableSpId": integer,
       "cableSpName": string,
       "cableSpRes": integer
     }
  \vert,
   "ntp": {
```
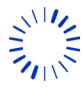

# LEI

```
 "servers": [
      {
         "ipAddress": string,
         "port": integer
       },
      {
         "ipAddress": string,
         "port": integer
      }
     ],
     "syncPeriod": integer,
     "ntpActivated": boolean,
     "syncTimeout": integer
   },
  "dhcp": {
    "ipAddress": string,
     "serverPort": integer,
     "clientPort": integer,
     "activation": boolean
   },
   "ipAddress": string,
  "http": {
    "tls on": boolean,
    "httpPort": integer
   },
   "pulseOutputRate": integer,
   "pulseOutputFreq": integer,
   "time": {
     "utc": string,
     "tz": string,
     "dst": {
       "activated": boolean,
       "offset": integer,
       "start": {
         "order": string,
         "day": string,
         "month": string,
         "hour": string
       },
       "end": {
         "order": string,
         "day": string,
         "month": string,
         "hour": string
      }
    }
\rightarrow "ocmfId": {
     "IL": integer,
     "IF": {
       "Rfid": integer,
       "Ocpp": integer,
       "Iso15118": integer,
       "Plmn": integer
     },
     "IT": integer
  }
```
}

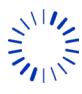

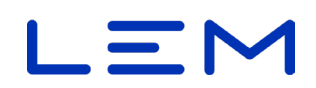

### T**he following fields are read-only**:

- /meterId
- /cableConf
- /ntp/servers/syncTimeout
- /pulseOutputRate
- /pulseOutputFreq

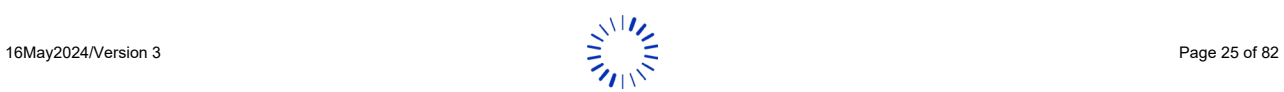

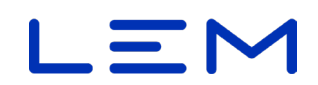

## **4.2. FIELDS DESCRIPTION**

### <span id="page-25-1"></span><span id="page-25-0"></span>**4.2.1. METERID**

The DCBM Serial Number, a string of max size 37.

### **Example**:

"meterId": "12024072805"

*This field is not editable, set in factory.*

### <span id="page-25-2"></span>**4.2.2. CABLECONF**

This correspond to modelisation of the resistance of the cable which is used for estimating voltage drop between the Sensor Unit and the car cable connector, and is used to exclude from energy measurement the cable power lossses in case a configuration difference from four-wire measurement is used.

This is a 3 fields structure, nested in a 8 entries array.

### **Example**:

```
"cableConf": [
    { 
       "cableSpId": 0,
       "cableSpName": "no cable",
       "cableSpRes": 0
    },
    { 
 "cableSpId": 1,
 "cableSpName": "2 mOhm",
       "cableSpRes": 20
    },
    ...
],
```
- cableSpId = cable index value, use for a START of transaction (values from 0 to 7)
- cableSpName = cable name (max size 19 bytes)
- cableSpRes = cable resistance value in mOhm (value from 0 to 255).

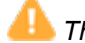

*This fields are not editable, set in factory* 

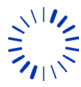

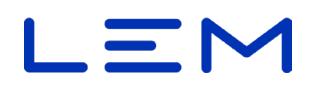

### <span id="page-26-0"></span>**4.2.3. NTP**

Field used for UTC time synchronization by NTP protocol, allowing synchronisation with 2 servers. Using the same address for the 2 servers is allowed. Details can be found in Operation manual, section "NTP synchronization".

### **Example**:

```
 "ntp": {
   "servers": [
    { 
      "ipAddress": "192.168.1.1",
      "port": 123
    },
\{ "ipAddress": "192.168.1.1",
      "port": 123
    } 
 ],
 "syncPeriod": 21600,
   "ntpActivated": false,
 }
```
- servers = an array of 2-objects structure
	- ipAddress = IP address offering the SNTP service (UDP protocol) :
		- o Using following format : "W.X.Y.Z", with each letter coding a integer of one byte size.
		- $\circ$  Or can be also an URL (Maximum size is 255 chars)
- port = corresponding UDP port (max = 65535)
- syncPeriod = period of NTP synchronization (in seconds , min 900, max 2^32-1)
- ntpActivated = boolean to enable/disable SNTP time synchronization. If disabled, "command time synchronization" shall be used (see /settings/time/utc)

*The DCBM is rated as INFO time (and not SYSTEM time) by default.* 

*In case ntpActivated = true while time synchronization by command is used, NTP is automatically disabled (i.e. ntpActivated = false*)

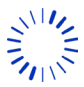

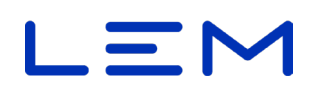

### <span id="page-27-0"></span>**4.2.4. DHCP**

DHCP feature can be enabled or disabled with the activation flag "dhcp":{"activation":boolean} (with true = enabled, false = disabled).

- In case it is disabled (default settings), the IP of the DCBM is the one in the /settings "ipAddress" field.
- In case it is activated, the IP is received from the network. If no IP is received from the network, the IP displayed on maintenance screen is : 0.0.0.0(which allows no HTTP communication).
- Remark: It is possible to set a specific DHCP server address in the "ipAddress" of the "dhcp" field, as well as server port and client port.

Current IP address can be displayed in the maintenance screens. See Operation manual, section "Maintenance state". On the contrary, ipAddress at the root of /settings API will not be updated according to dynamic DHCP address (only an input for static addressing, see description below).

*Field dhcp/ipAddress allows specifying a specific DHCP server address. Do not confuse it with/settings field ipAddress*

*Any value other than "0.0.0.0" shall be set carefully:*

- 1. *Take note of the set IP; this address might not be readable after application (until a proper server is set).*
- 2. *Communication will only be possible after setting a DHCP server at this specific address*

### **Example of a dhcp field**:

```
 "dhcp": {
  "ipAddress": "0.0.0.0",
  "serverPort": 67,
  "clientPort": 68,
  "activation": false
```

```
 },
```
- ipAddress = (optional) the IP address server that offers the DCHP service (UDP protocol), using following format : "W.X.Y.Z", each letter coding a integer of one byte.
- serverPort = UDP port on server side (max = 65535)
- $\bullet$  clientPort = UDP port on client side (max = 65535)
- activation = boolean, activation of the DHCP feature

### <span id="page-27-1"></span>**4.2.5. IPADDRESS**

Field to set the IP address when DHCP is disabled.

### **Example of an ipAddress field (default value)**:

"ipAddress": "192.168.1.2",

ipAddress = using following format: "W.X.Y.Z", each letter coding an integer of max one byte.

Z is limited from 1 to 254.

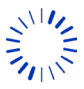

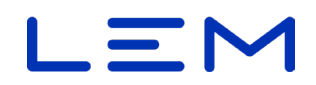

*The subnet mask is "0.0.0.0". It cannot be changed. This value allows access from any other IP address (i.e. no subnet mask restriction).*

i *The DCBM can also be reached using its DNS name, just like using its IP address. The DCBM's DNS name is "lem-meter".*

### <span id="page-28-0"></span>**4.2.6. HTTP**

Field to activate the HTTPS feature and configure the HTTP port

**Example** with default values:

 "http": { "tls\_on": false, "httpPort": 80 }

tls on = boolean to enable/disable HTTPS

httpPort = port for HTTP usage (80 is default value)

**In case of usage of HTTPS, the DCBM certificate needs to be accepted by the charging controller (it is** *not signed by a Central Authority, as the duration of the certificate is set to 999 years)*

*U* When HTTPS feature is enabled, the DCBM will accept any HTTPS certificate from the device that will *connect to the DCBM.*

*Default port numbers as defined by IANA are:*

- *80 for HTTP*
- *443 for HTTPS*

*Toggling tls\_on does not automatically change the port to use; do not forget to set it*

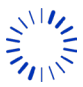

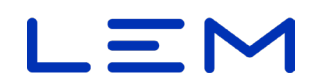

### <span id="page-29-0"></span>**4.2.7. PULSEOUTPUTRATE**

This field is not writable, reserved.

### **Example with default value**:

"pulseOutputRate" : 1

### <span id="page-29-1"></span>**4.2.8. PULSEOUTPUTFREQ**

This field is not writable, reserved

**Example** with default value :

"pulseOutputFreq" : 50

### <span id="page-29-2"></span>**4.2.9. TIME**

Field description:

- **"utc" =** the UTC legal time
- **"tz" =** the timezone of the location of the DCBM: it can go from -11 to +14 for hour, and 00, 15, 30, 45 for minutes
	- o The timezone is the time shift compared to UTC time.

*If tz = "+00:00" this correspond to the UTC time zone, and time in /settings and /legal will be displayed as an UTC timestamp (with ending "Z" letter)*

*Some countries have several time zones and some countries use non-integer timezone (example : Iran is UTC+3:30)*

*In southern hemisphere, DST starts around October, (i.e. start and end are reversed compared to northern hemisphere).*

DST offset is used between "start" and "end" fields below

- **"dst"** = the Daylight Saving Time (DST) settings
- **"activated"** = JSON boolean (true/false) that activates the DST
- **"offset"**= the number of minutes that consists in the deviation applied for the DST activation. Shall be a postive value (usually 60 minutes, the default value).
	- $\circ$  **"start"** = start of DST
		- **"order"** = "first", "second", "last"
		- **"day"** = "monday"..."sunday"
		- **"month"** = "january"..."december"
		- **"hour"** = hour when DST starts, expressed in local time ("01:00") or UTC reference ("T00:00Z")

*The "hour" fields, when expressed in local time without DST (without the final 'Z' suffix), uses local time reference without DST for both fields*

- **"end" =** end of DST
	- o **"order"**= "first", "second", "last"
		- **"day"** = "monday"..."sunday"
		- **"month"** = "january"..."december"

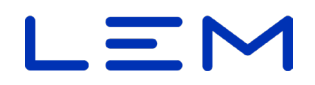

 **"hour"** = hour when DST ends, expressed in local time ("01:00") or UTC reference ("T00:00Z")

*The "hour" fields, when expressed in local time without DST (without the final 'Z' suffix), uses local time reference without DST for both fields*

Here is an example of the time JSON struct settings

```
"time" : {
  "utc":"2019-07-17T14:46:26Z", // UTC manual time settings<br>"tz":"+01:00", // Time zone offset (Here is UTC+1)
  "tz":"+01:00", \frac{1}{2} // Time zone offset (Here is UTC+1)<br>"dst" : { \frac{1}{2} // Daylight Saving Time fields
    dst" : { // Daylight Saving Time fields<br>"activated":true. // Activation of the Davligh
    "activated":true, // Activation of the Daylight Saving Time (Here: enable DST)<br>"offset":60, // Offset of DST (Here: apply +60mn for time with DST)
    "offset":60, // Offset of DST (Here: apply +60mn for time with DST)<br>"start": { // Start of DST (i.e. when DST offset start being applied)
                                   // Start of DST (i.e. when DST offset start being applied)
// (Here, DST starts on last Sunday of March at 1 am UTC)<br>"order":"last", // first, second or last
      "order":"last", // first, second or last<br>"day":"sunday", // day of week wher
      "day":"sunday", // day of week when DST start<br>"month":"march", // month to start DST
      "month":"march",           // month to start DST<br>"hour":"T01:00Z"           // hour to start DST (F
                                           \frac{1}{10} hour to start DST (Here apply UTC time "T01:00Z" = local time
"02:00")
    },<br>"end" : {
                                    // End of DST (i.e. when DST offset is no more applied)
// (Here, DST ends on last Sunday of October at 1 am UTC)
      "order":"last", // first, second or last<br>"day":"sunday", // day of week wher
                                         // day of week when DST ends<br>// month to end DST
      "month":"october",<br>"hour":"T01:00Z"
                                          \frac{1}{10} hour to end DST (Here apply UTC time "T01:00Z" = local time
"02:00")
    } 
 } 
}
```
### <span id="page-30-0"></span>**4.2.9.1. SETTING THE UTC LEGAL TIME THROUGH COMMAND TIME SYNCHRONIZATION**

The UTC legal time of the DCBM can be set with a JSON command, by writing into the field

"time" : {"utc":string}

### **Example of time set** :

```
"time": {
  "utc":"2019-07-17T14:46:26Z"
}
```
*In case of NTP is not used (manual UTC time set), the time shall be written at least once a day*.

*If after a period of 48h (ie. the value of field /settings/ntp/syncTimeout) the time was not set, the DCBM will be out-of-sync (no transaction possible).*

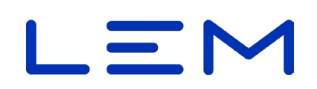

### <span id="page-31-0"></span>**4.2.10. OCMFID**

The "ocmfId" field is used for /ocmf API for the identification of the user.

The charger controller is responsible for those settings.

This information depends on the protocol used for user identification, as well as on the level of security used and assessed.

The charger controller (or the user) can configure OCMF settings of the DCBM in /settings API.

These data are related to identification of the user and shall be set by the charger controller.

When not configured, all the fields are set by default to "0".

```
"ocmfId":{
   "IL": 0,
   "IF":{
     "Rfid": 0,
     "Ocpp": 0,
     "Iso15118": 0,
     "Plmn": 0
   },
   "IT": 0
}
```
- "IL" = Identification level, an integer from 0 to 10
	- "IF" = Identification Flag to describe the identification medium used
		- $\circ$  "Rfid" = an integer from 0 to 3<br> $\circ$  "Ocpp" = an integer from 0 to 3
		- $\circ$  "Ocpp" = an integer from 0 to 7<br> $\circ$  "Iso15118" = an integer from 0 to
		- "Iso15118" = an integer from 0 to 1
		- $\circ$  "Plmn = an integer from 0 to 3
- "IT" = Identification type, an integer from 0 to 17

This field is static and saved into the configuration of the DCBM (it is possible to set it once only if these parameters are not changing).

Due to current software limitation the OCMF IT settings shall by configured once (or kept as default) and not changed during the lifetime of the DCBM.

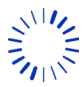

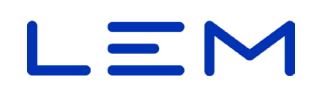

### <span id="page-32-0"></span>**4.2.10.1. IL FIELD: IDENTIFICATION LEVEL**

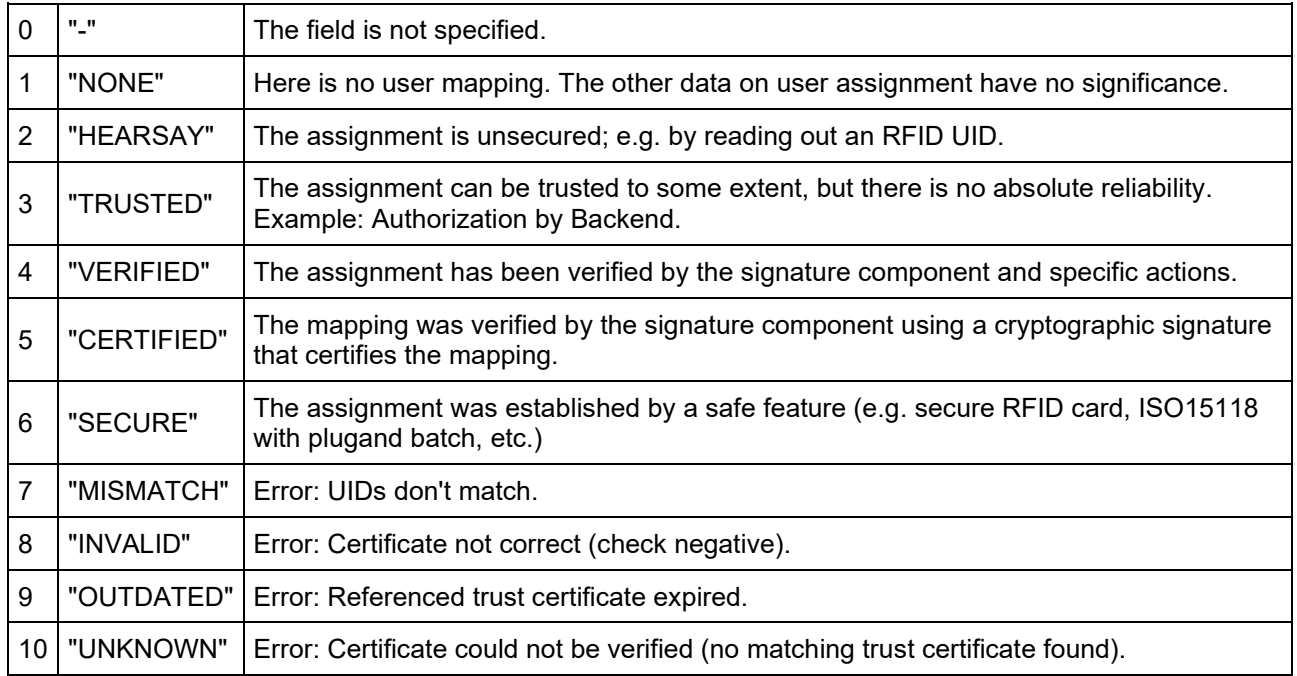

### <span id="page-32-1"></span>**4.2.10.2. IF FIELD : IDENTIFICATION FLAGS: DETAILED USER MAPPING STATEMENTS**

This section describes identification flag fields.

### <span id="page-32-2"></span>4.2.10.2.1. RFID

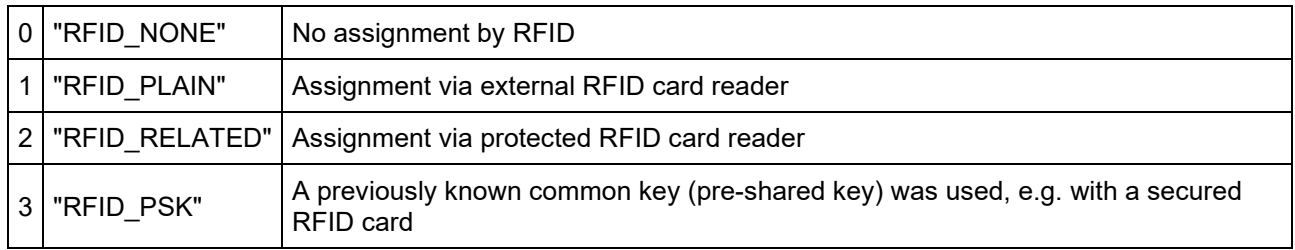

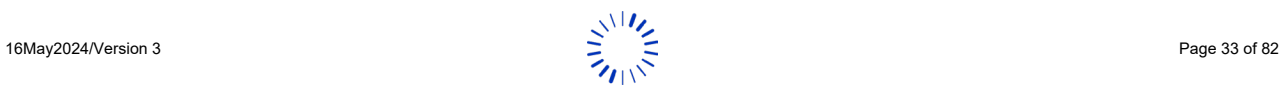

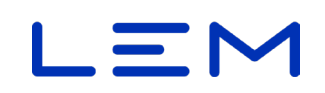

### <span id="page-33-0"></span>4.2.10.2.2. OCPP

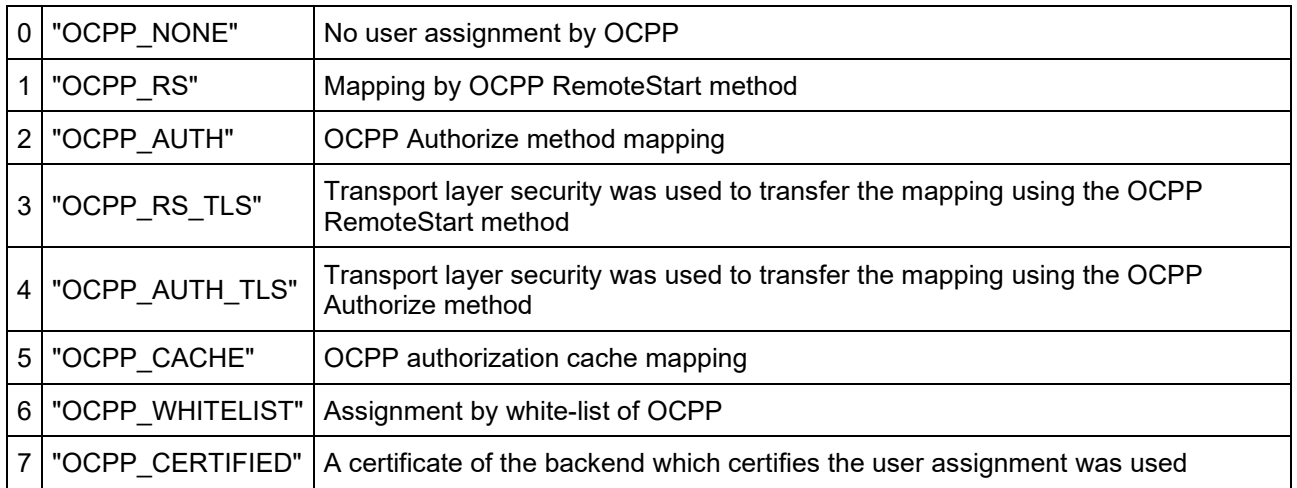

### <span id="page-33-1"></span>4.2.10.2.3. ISO15118

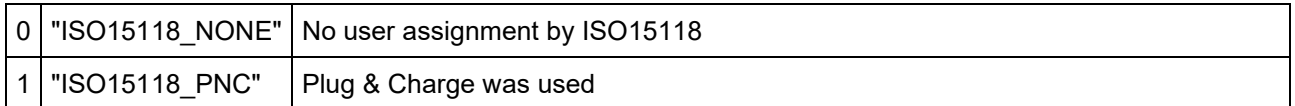

### <span id="page-33-2"></span>4.2.10.2.4. PLMN

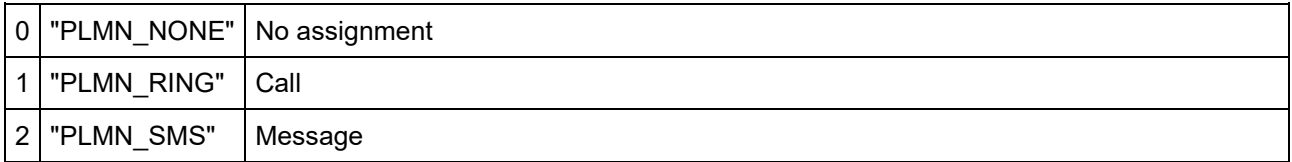

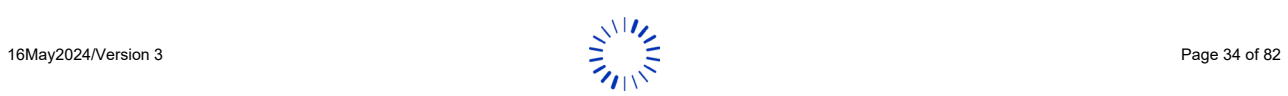

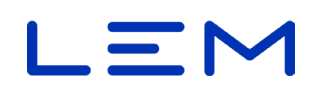

### <span id="page-34-0"></span>**4.2.10.3. IT FIELD : IDENTIFICATION TYPE: TYPE OF IDENTIFICATION DATA**

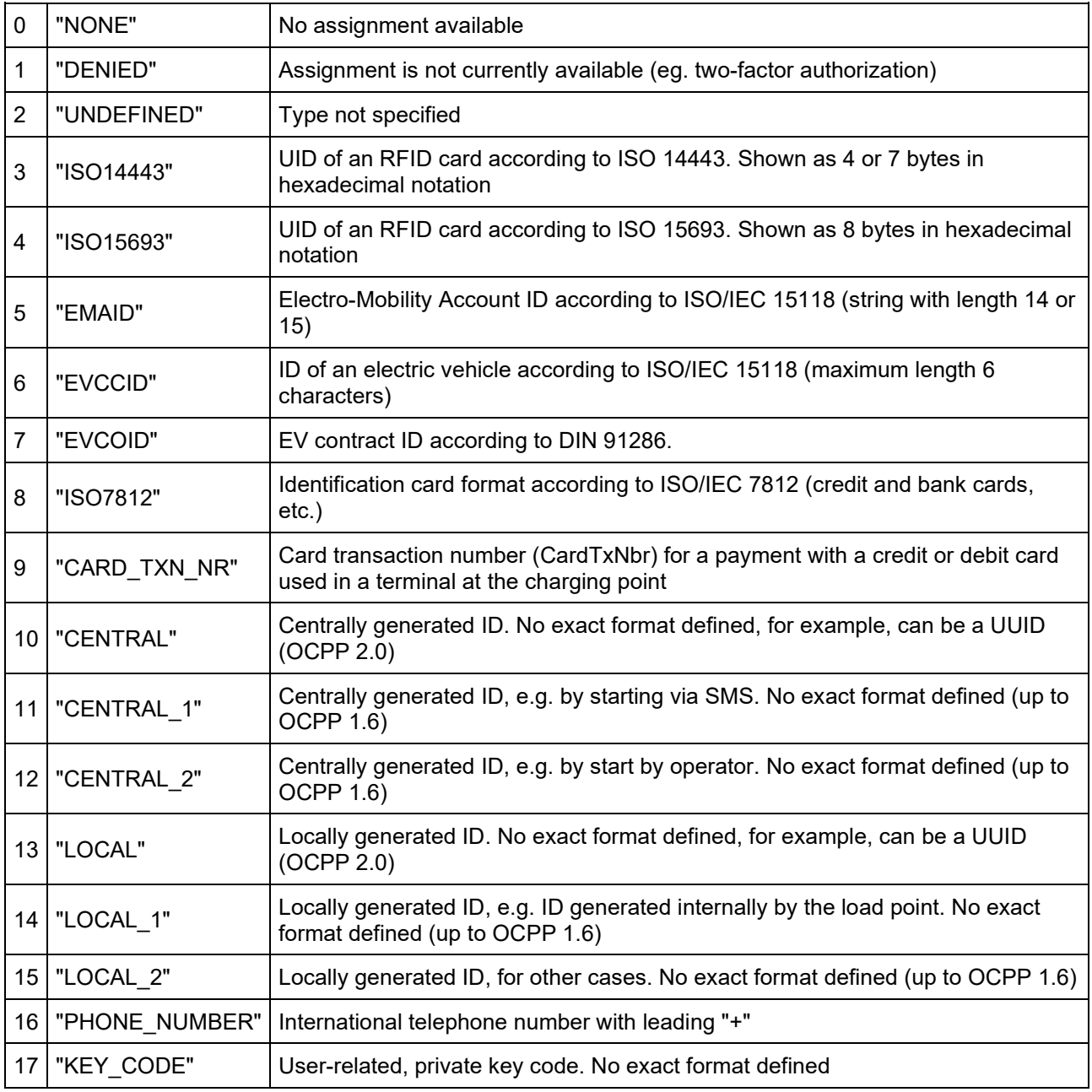

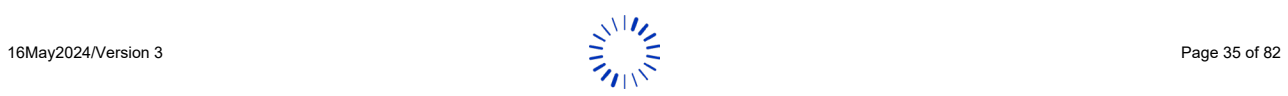

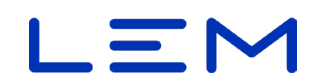

## **4.3. ALLOWED REQUESTS**

### <span id="page-35-1"></span><span id="page-35-0"></span>**4.3.1. PUT - WRITE /SETTINGS**

*Settings can be set individually or grouped in a single HTTP request.*

*If several settings are written at once, their order shall be maintained.*

Any writing attempt of settings shall be validated using DCBM acknowledge. The DCBM acknowledge is the result field in its response (see "Response format" below).

Request:

 $X = API$  version (1 for all version and 2 only for NxD, NxM)

PUT /vX/settings HTTP/1.1 Content-Type: application/json Content-Length: strlen(<BODY>)

<BODY>

### **Example**:

PUT /v1/settings HTTP/1.1 Content-Type: application/json Content-Length: 41

{"time": {"utc": "2019-10-23T15:07:05Z"}}

### <span id="page-35-2"></span>**4.3.1.1. RESPONSE BODY**

HTTP chuncked response for the previous example.

{"meterId":"12024072805","result":1}

When "result"= 1 it indicates the DCBM acknowledged the request

When "result"= 0 it indicates that the request was rejected (for instance if a value set is out of range)

### <span id="page-35-3"></span>**4.3.1.2. POSSIBLE HTTP STATUS CODES**

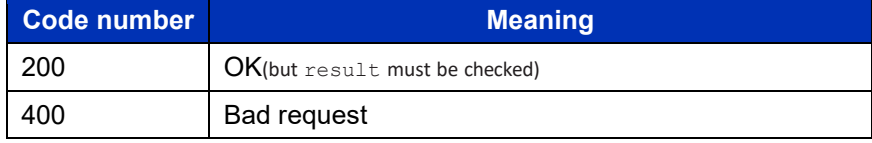

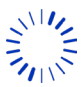
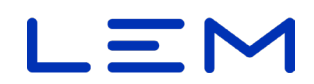

# **4.3.2. GET - READ /SETTINGS API**

GET /vX/settings HTTP/1.1

 $X = API$  version (1 for all version and 2 only for NxD, NxM)

#### **4.3.2.1. RESPONSE BODY**

See section 4.1 [Overview](#page-22-0)

### **4.3.2.2. POSSIBLE HTTP STATUS CODES**

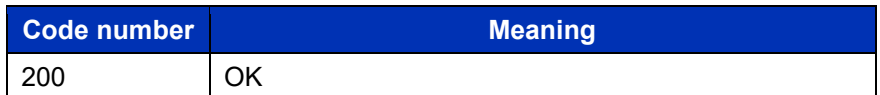

# **4.4. EXAMPLES**

**4.4.1. READ SETTINGS**

#### **Linux/Windows bash**

curl -X GET http://192.168.1.2/v1/settings

#### **Windows (PowerShell)**

Invoke-WebRequest -uri "http://192.168.1.2/v1/settings" | Select-Object -Expand Content

# **4.4.2. WRITE SETTINGS**

#### **4.4.2.1. WRITE ALL AT ONCE**

In this example we write all the following settings in one command:

- ntp
- dhcp
- ipAddress
- http
- ocmfId
- time

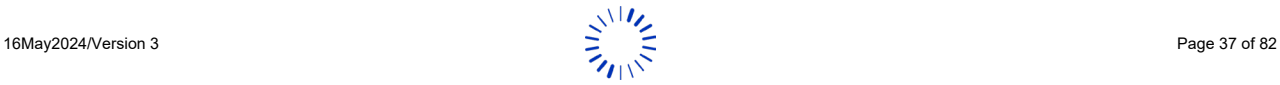

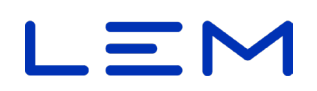

#### **Linux/Windows bash**

curl -d

'{"ntp":{"servers":~[{"ipAddress":"192.168.1.1","port":123},{"ipAddress":"192.168.1.1","port":123}]," syncPeriod":900},"dhcp":{"ipAddress":"0.0.0.0","serverPort":67,"clientPort":68,"activation":false},"i pAddress":"192.168.1.2","http":{"tls\_on":false,"httpPort":80},"ocmfId":{"IL":1,"IF":{"Rfid":0,"Ocpp":1, "Iso15118":1,"Plmn":0},"IT":5},"time":{"tz":"+01:00","dst":{"activated":true,"offset":60,"start":{"order" :"last","day":"sunday","month":"march","hour":"T01:00Z"},"end":{"order":"last","day":"sunday","mon th":"october","hour":"T01:00Z"

}' -H "Content-Type: application/json" -X PUT http://192.168.1.2/v1/settings

#### **Windows (PowerShell)**

Invoke-WebRequest -uri "http://192.168.1.2/v1/settings" -ContentType "application/json" -Method PUT -Body

'{"ntp":{"servers":~[{"ipAddress":"192.168.1.1","port":123},{"ipAddress":"192.168.1.1","port":123}]," syncPeriod":900},"dhcp":{"ipAddress":"0.0.0.0","serverPort":67,"clientPort":68,"activation":false},"i pAddress":"192.168.1.2","http":{"tls\_on":false,"httpPort":80},"ocmfld":{"IL":1,"IF":{"Rfid":0,"Ocpp":1, "Iso15118":1,"Plmn":0},"IT":5},"time":{"tz":"+01:00","dst":{"activated":true,"offset":60,"start":{"order" :"last","day":"sunday","month":"march","hour":"T01:00Z"},"end":{"order":"last","day":"sunday","mon th":"october","hour":"T01:00Z"

}' | Select-Object -Expand Content

#### **4.4.2.2. WRITE ONLY ONE SETTING**

Writing one setting in a command (Set time/utc)

In this example we set the UTC time value to "2019-03-25T14:53:06Z"

#### **Linux/Windows bash**

curl -d '{"time":{"utc":"2019-03-25T14:53:06Z"}}' -H 'Content-Type: application/json' -X PUT http://192.168.1.2/v1/settings

#### **Windows (PowerShell)**

Invoke-WebRequest -uri "http://192.168.1.2/v1/settings" -ContentType "application/json" -Method PUT -Body '{"time":{"utc":"2019-03-25T14:53:06Z"}}' | Select-Object -Expand Content

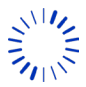

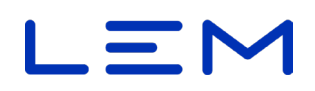

# **5. / STATUS API**

# <span id="page-38-0"></span>**5.1. OVERVIEW**

All status fields are read -only (GET method only)

```
{
  "status": {
   "value": integer,
   "bits": {
     "suLinkStatusIsOk": boolean,
     "muFatalErrorOccured": boolean,
 "transactionIsOnGoing": boolean,
 "tamperingIsDetected": boolean,
     "timeSyncStatusIsOk": boolean,
     "overTemperatureIsDetected": boolean,
     "reversedVoltage": boolean,
     "suMeasureFailureOccurred": boolean
  }
 },
 "version": {
   "applicationFirmwareVersion": string,
   "applicationFirmwareAuthTag": string,
   "legalFirmwareVersion": string,
   "legalFirmwareAuthTag": string,
   "sensorFirmwareVersion": string,
   "sensorFirmwareCrc": string
 },
 "time": string,
  "ipAddress": string,
  "meterId": string,
 "errors": {
 "value": integer,
   "bits": {
     "muInitIsFailed": boolean,
     "suStateIsInvalid": boolean,
     "versionCheckIsFailed": boolean,
     "muRngInitIsFailed": boolean,
     "muDataIntegrityIsFailed": boolean,
     "muFwIntegrityIsFailed": boolean,
     "suIntegrityIsFailed": boolean,
     "logbookIntegrityIsFailed": boolean,
    "logbookIsFull": boolean,
     "memoryAccessIsFailed": boolean,
     "muStateIsFailed": boolean,
  }
  },
  "publicKey": string,
  "publicKeyOcmf": string,
  "indexOfLastTransaction": integer,
 "numberOfStoredTransactions": integer
,
  "EV#": integer // Only for NxD/NxM }
```
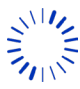

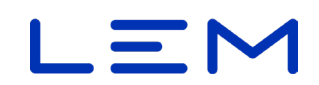

# **5.2. FIELDS DESCRIPTION**

# **5.2.1. STATUS**

<span id="page-39-0"></span>This field indicates the current status of the DCBM

#### **Example**:

```
 "status": {
   "value": 17,
   "bits": {
    "suLinkStatusIsOk": true,
    "muFatalErrorOccured": false,
 "transactionIsOnGoing": false,
 "tamperingIsDetected": false,
    "timeSyncStatusIsOk": true,
    "overTemperatureIsDetected": false,
    "reversedVoltage": false,
    "suMeasureFailureOccurred": false
  } 
 },
```
• "value" = is the decimal value (max 255) and is calculated as the integer value corresponding to the binary value made of the associated bit flags. More explanations can be found in the Operation manual, section "Status/errors value field description".

*The nominal value is =17 (suLinkStatusIsOk is true and timeSyncStatusIsOk is true). If value is =1 (suLinkStatusIsOk), the time synchronization period has expired (UTC time shall be set again)*

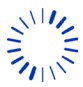

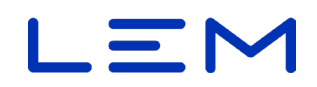

"bits" fields, corresponding to value field broken down by unitary flags

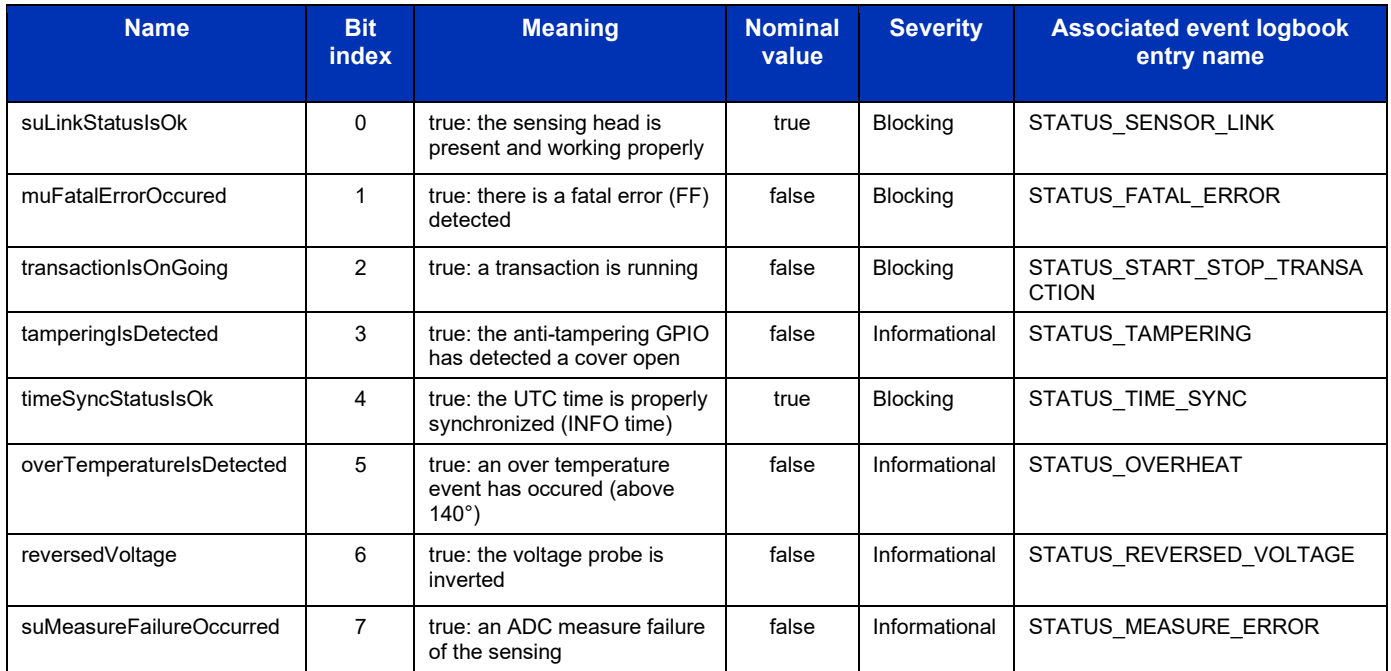

*If reversedVoltage = true, this indicates that a voltage level below -50V is seen. The polarity of the voltage sensor probes shall be checked, this may indicate a wrongful connection on busbar.*

*"Blocking" level indicates that if different of normal value, it will reject a transaction request*

# **5.2.2. VERSION**

This field is used to track version and checksum of the DCBM firmware parts.

#### **Example**:

```
 "version": {
 "applicationFirmwareVersion": "0.1.4.0",
 "applicationFirmwareAuthTag": "663A7BA7A685BD6A7C43F136",
 "legalFirmwareVersion": "0.1.4.0",
 "legalFirmwareAuthTag": "E2C03AFCB73E0464827200E5",
 "sensorFirmwareVersion": "0.0.8.0",
   "sensorFirmwareCrc": "540F"
 },
```
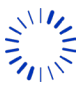

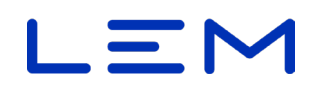

### **5.2.3. TIME**

Display the local time and time deviation in ISO8601 extended dateformat.

*if /settings/time/tz = "+00:00" this corresponds to the UTC time zone (also known as GMT) and DST is not present, the time in this field will be displayed as a UTC timestamp (with ending "Z" letter).* 

*It is recommanded to interpret the "Z" letter as "+00:00" if read*

#### **Example**:

"time": "2019-10-24T15:45:33+02:00",

#### **5.2.4. IPADDRESS**

Display the current IP address of the DCBM.

#### **Example**:

"ipAddress": "192.168.1.2",

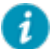

*IP address can be displayed through the technical screens.*

*Default IP address of the DCBM is 192.168.1.2.*

**In case of DHCP activated, and no IP adress received from the network, the IP displayed is : 0.0.0.0** 

#### **5.2.5. METERID**

Display the meterId value (serial number) of the DCBM. Max size is 37 characters.

#### **Example**:

"meterId": "12024072805",

#### **5.2.6. ERRORS**

Display the error status of the DCBM.

#### **Example**:

 "errors": { "value": 0, "bits": { "muInitIsFailed": false, "suStateIsInvalid": false, "versionCheckIsFailed": false, "muRngInitIsFailed": false, "muDataIntegrityIsFailed": false, "muFwIntegrityIsFailed": false, "suIntegrityIsFailed": false,

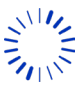

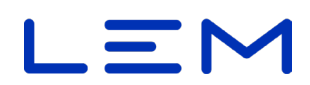

```
 "logbookIntegrityIsFailed": false,
   "logbookIsFull": false,
   "memoryAccessIsFailed": false,
   "muStateIsFailed": false,
  }
 },
```
Any error prevents a correct usage of the DCBM: "Fatal Error" level. A new transaction will be refused, the DCBM shall be changed if the error persist.

- "value" field: In normal operation shall be 0. In case it is non-null, the decimal value is displayed on the screen. When bit parsing the value (0 is LSB) it is possible to know the errors sets.More explanations can be found in the Operation manual, section "Status/errors value field description".
- "bits" fields: corresponding to value field broken down by unitary flags (please note: indexes are not contiguous):

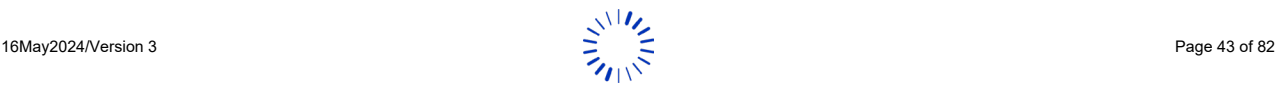

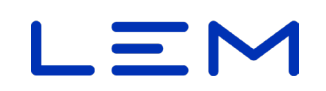

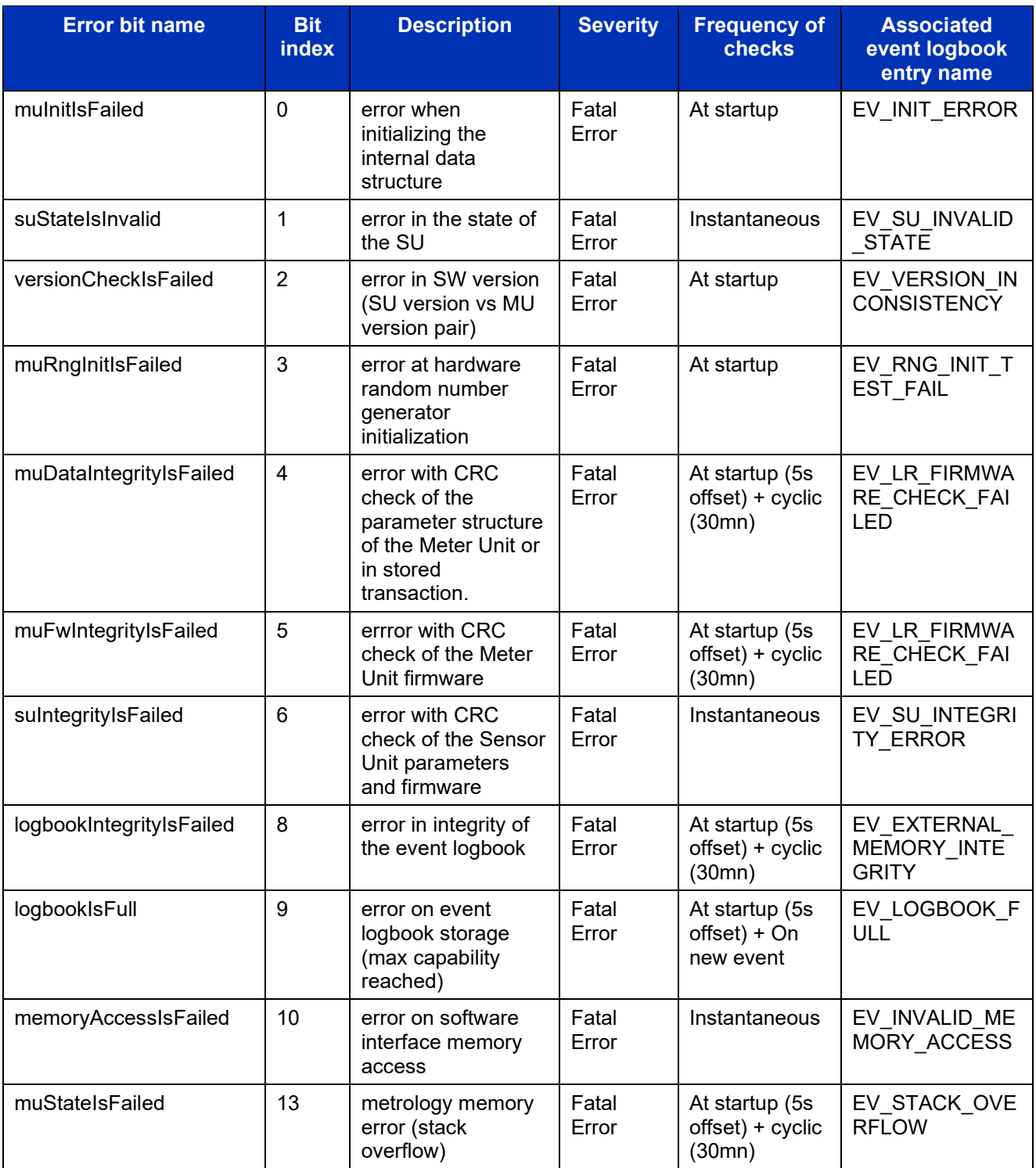

Any raised fatal error prevents further use of the DCBM. The latter shall be checked.

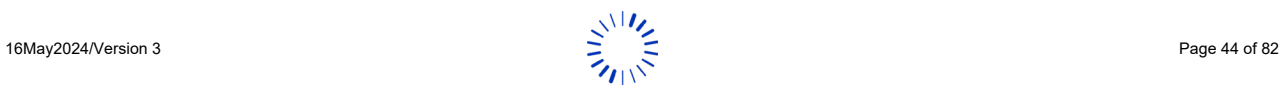

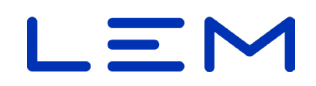

# **5.2.7. PUBLICKEY**

Display the public key of the DCBM in the ASN.1 DER octetstring format

#### **Example**:

"publicKey": "797B79B8E0ACBDA9646ED19B03B85C39CCE56F5A179988E874BA75FB8303199C255A492 936EE27D58AAAFC0DE53B29931D3022ADD96CB6AD95CC59B757C6A154",

#### **5.2.8. PUBLICKEYOCMF**

Display the public key of the DCBM in the ASN.1 DER octetstring format with RFC5480 header

#### **Example**:

"publicKeyOcmf": "3059301306072A8648CE3D020106082A8648CE3D03010703420004797B79B8E0ACBDA9646 ED19B03B85C39CCE56F5A179988E874BA75FB8303199C255A492936EE27D58AAAFC0DE53 B29931D3022ADD96CB6AD95CC59B757C6A154",

**This is the format expected by the OCMF transparency software: <https://safe-ev.org/>** 

# **5.2.9. INDEXOFLASTTRANSACTION**

Indicate the last transaction storage index in memory (max size 2^32-1)

The transaction is then stored in /vX/legal/<index> address

 $X = API$  version (1 for all version and 2 only for NxD, NxM)

#### **Example**:

"indexOfLastTransaction": 14,

*Remark: A value of -1 means that no transaction is stored at all.*

# **5.2.10. NUMBEROFSTOREDTRANSACTIONS**

Indicate the number of stored transactions currently stored in the DCBM.

When the transaction buffer is full, wrap around occurs and the oldest transaction is deleted when writing of a new one. (see Operation manual section "Memory depth").

#### **Example**:

"numberOfStoredTransactions": 15

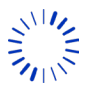

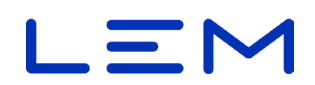

# **5.2.11. EVENTNUMBER**

EV# indicate the number of logbook events. This field is available only for NxD or NxM.

#### **Example**:

```
{ 
"status": {
"value": 17,
...
"indexOfLastTransaction": 0,
"numberOfStoredTransactions": 0,
"EV#": 156
}
```
# **5.3. ALLOWED REQUESTS**

### **5.3.1. GET - READ /STATUS**

GET /vX/status HTTP/1.1

 $X = API$  version (1 for all version and 2 only for NxD, NxM)

#### **5.3.1.1. RESPONSE BODY**

See section 5.1 [Overview](#page-38-0)

#### **5.3.1.2. POSSIBLE HTTP STATUS CODES**

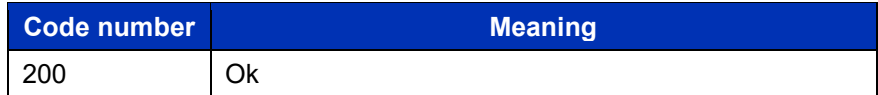

# **5.4. EXAMPLES**

#### **Linux/Windows bash**

curl -X GET http://192.168.1.2/v1/status

#### **Windows (PowerShell)**

Invoke-WebRequest -uri "http://192.168.1.2/v1/status" | Select-Object -Expand Content

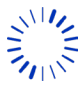

# $\equiv$  1

# **6. /LEGAL API**

# <span id="page-46-0"></span>**6.1.OVERVIEW**

This fields contains all legal information needed for the billing process and remote display of energy measurement information. This format is proprietary (LEM) ie. manufacturer specific.

This field marks the end of the metrological chain of the DCBM.

Energy register can handle up to 9 digits with 3 decimals, it is equivalent to 999999999,999 kWh. This max value will be never reached after following estimation: DC max power = 600 kW (600A, 1000V) Time to reach this value @ DC max power is equivalent to 190 years.

It is possible to read the /legal fields during a transaction (intermediate reading), or after a transaction (final reading).

Below is the JSON structure type for /legal interface.

```
{
  "paginationCounter": integer,
  "transactionId": string,
  "evseId": string,
  "clientId": string,
  "tariffId": integer,
  "cableSp": {
   cableSpName : string
   cableSpId : integer,
   cableSpRes : integer,
  },
  "userData" : string,
  "meterValue": {
   "timestampStart": string,
   "timestampStop": string,
   "transactionDuration": integer,
   "intermediateRead": boolean,
   "transactionStatus" : boolean,
   "sampleValue": {
     "energyUnit": string,
     "energyImport": number,
     "energyImportTotalStart": number,
     "energyImportTotalStop": number,
     "energyExport": number,
     "energyExportTotalStart": number,
     "energyExportTotalStop": number
   }
 },
 "meterId": string,
  "signature": string,
  "publicKey": string,
}
```
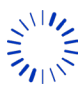

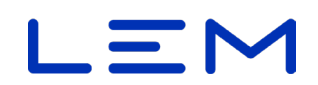

# **6.2.FIELDS DESCRIPTION**

# **6.2.1. RESPONSE DESCRIPTION**

Here is an example of a transaction result:

- this is the 6th read of the DCBM
- transactionId is "azAZ09\*- $=:-1, \textcircled{a}$ "
- $\bullet$  evseld is "+49\*DEF\*E123ABC",
- clientId is "12"
- tariffId is 2
- cable compensation parameters : cableId = 1, name = "no cable", resistance = 0 ohm
- transaction occured the 10th of December of 2019
- transaction has started at 16:39:15 local time
- transaction has ended at 16:40:25 local time
- the transaction duration was 70 seconds
- the transaction status is not nominal (ie different of 17, see /status/status API for more details)
- the energy transfer from the charging station to the EV was 7.637 kWh
- the energy transfer from the EV to the charging station was null

```
{
  "paginationCounter": 6,
 "transactionId": "azAZ09*-_=:+~|,@",
  "evseId": "+49*DEF*E123ABC",
  "clientId": "12",
  "tariffId": 2,
  "cableSp": {
   "cableSpName": "no cable",
   "cableSpId": 1,
   "cableSpRes": 0
  },
  "userData": "",
  "meterValue": {
   "timestampStart": "2019-12-10T16:39:15+01:00",
   "timestampStop": "2019-12-10T16:40:25+01:00",
   "transactionDuration": 70,
   "intermediateRead": false,
   "transactionStatus": 25,
   "sampleValue": {
    "energyUnit": "kWh",
    "energyImport": 7.637, // on NxD or NxM
    "energyImportTotalStart": 188.977, // on NxD or NxM
    "energyImportTotalStop": 196.614, // on NxD or NxM
    "energyExport": 0.000, // on NxD or NxM
    "energyExportTotalStart": 0.000, // on NxD or NxM
    "energyExportTotalStop": 0.000 // on NxD or NxM
   }
  },
  "meterId": "12024072805",
  "signature": 
"304502203DC38FBC722D216568D6ECB4B352577A999B6D184EA6AD48BDCAE7766
DB1D628022100A7687B4CB5573829D407DD4B17D41C297917B7E8307E5017711B5A
3A987F6801",
  "publicKey": 
"A80F10D968E1122F8820F288B23C4E1C0DA912F35B48481274ADFEFE66D7E87E13
0C7CF2B8047C45CF105041C8C3A57DD242782F755C9443F42DABA9404A67BF"
}
```
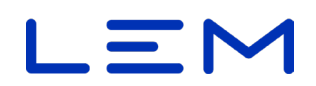

# **6.2.2. PAGINATIONCOUNTER**

Pagination counter is only incremented for each transaction start accepted, the signature is generated and is the same even for a past transaction read twice.

#### **Example**:

"paginationCounter":26

#### **6.2.3. TRANSACTIONID - INPUT PARAMETER**

This is an input parameter (string) to identify the transaction. Max size = 37 char.

#### **Example**:

"transactionId": "azAZ09\*-\_=:+~|,@",

Authorised characters are : ASCII encoding

#### **6.2.4. EVSEID - INPUT PARAMETER**

This is an input parameter (string) to identify the charging point. Max size = 37 char.

#### **Example**:

"evseId": "+49\*DEF\*E123ABC",

Authorised characters are : ASCII encoding

#### **6.2.5. CLIENTID - INPUT PARAMETER**

This is an input parameter (string) to identify the end user customer (client). Max size = 37 char.

#### **Example**:

"clientId": "client12657",

Authorised characters are : ASCII encoding

**The clientId is also displayed during a transaction on the screen, so the value used with the DCBM must** not be confidential

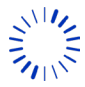

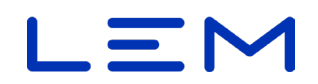

#### **6.2.6. TARIFFID - INPUT PARAMETER**

This is an input parameter, an integer (from 0 to 3) used for a unique transaction tariff designation.

**The DCBM is rated with INFO time (not SYSTEM time), so no tariff changes are possible during a** *transaction.*

#### **Example**:

"tariffId": 2,

#### **6.2.7. CABLEID - INPUT PARAMETER**

This field refers to the /settings/cableConf table.

This is an input parameter: an integer (from 0 to 7).

The value shall correspond to one of the *cableConf/../cableSpId* array value

This allows compensating the measurements of the DCBM with a resistance value, selectable within a table.

#### **Example**:

"cableId": 2,

#### **6.2.8. CABLESP**

This field reflects the selected */settings/cableConf* table, selected with *cableId* value (see previous paragraph).

#### **6.2.8.1. CABLESPNAME**

A string of maximum size 19 chars. (read only)

This field reflects the selected /settings/cableConf/cableSpName table, selected with cableId value (see previous paragraph).

#### **6.2.8.2. CABLESPID**

An integer from 0 to 7. (read only)

This field reflects the selected /settings/cableConf/cableSpId table, selected with cableId value (see previous paragraph).

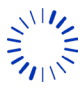

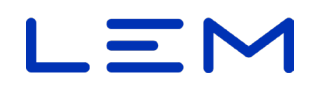

#### **6.2.8.3. CABLESPRES**

An integer from 0 to 255 encoding the resistance value in mOhm (read only).

This field reflects the selected /settings/cableConf/cableSpRes table, selected with cableId value (see previous paragraph).

#### **6.2.9. USERDATA - INPUT PARAMETER**

This is an input parameter (string) that can be used to include specific information within the legal data. Max size = 128 bytes.

*All the UTF-8 and UTF-16 characters set can be used but must fit into 128 byte to be accepted.*

#### **Example**:

"userData" : "",

**6.2.10. METERVALUE**

#### **6.2.10.1. TIMESTAMPSTART**

Timestamp at the time of the start command, expressed in ISO 8610 date time local format, with timezone information

*If /settings/time/tz = "+00:00" this corresponds to the UTC time zone, then time in this field will be displayed as an UTC timestamp (with terminal "Z" letter), without the +00:00 field.*

#### **Example**:

"timestampStart": "2019-10-28T10:41:55+01:00",

#### **6.2.10.2. TIMESTAMPSTOP**

Timestamp at the time of the stop (or the time of the read in case of intermediate reading) command, expressed in ISO 8610 date time local format, with timezone information

*If /settings/time/tz = "+00:00" this corresponds to the UTC time zone, then time in this field will be displayed as an UTC timestamp (with terminal "Z" letter), without the +00:00 field* 

#### **Example**:

"timestampStop": "2019-10-28T11:39:57+01:00",

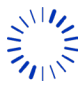

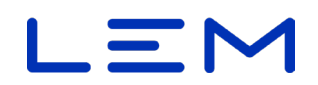

#### **6.2.10.3. TRANSACTIONDURATION**

Informational register, reflecting the difference between stop timestamp and start timestamp (in seconds).

#### **Example**:

"transactionDuration": 3482,

 $\bm{i}$  In case of a transaction on-going (see next field) this register increases along with the stop timestamp (timestampStop is the timestamp of reading in case of an on-going transaction)

#### **6.2.10.4. INTERMEDIATEREAD**

Boolean expressing whether the reading is from a past transaction (*=false*) or for a current transaction (ie. an intermediate reading) (=*true*).

**Example** for a past transaction:

"intermediateRead": false,

#### **6.2.10.5. TRANSACTIONSTATUS**

This field indicates the status of the DCBM at time of read (intermediate reading case) or time of end of transaction (past transaction case).

Unlike the live status register from the /status API, this one accumulates the status bit changes during the transaction, ensuring traceability of any occuring event. Some of the flags can invalidate the transaction. Refer to [status](#page-39-0) for detail of the bits meanings.

The nominal value, ie. corresponding to a DCBM ready for a new transaction, is 17. This corresponds to:

- *"suLinkStatusIsOk": true,*
- *"timeSyncStatusIsOk": true*,
- and the rest to *false*.

Meaning that the data link connection of the sensor part of the DCBM is correct, and the time synchronization status is OK.

#### **Example**:

"transactionStatus": 17,

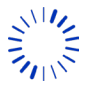

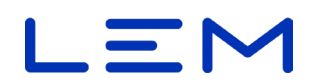

#### **6.2.10.6. SAMPLEVALUE**

JSON fields containing the value of the DC energy measurement.

6.2.10.6.1. ENERGYUNIT

Field indicating the unit of the energy register.

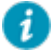

*This field is static, measurement unit cannot change.*

#### **Example**:

"energyUnit": "kWh",

#### 6.2.10.6.2. ENERGYIMPORT

Field indicating the difference of imported energy between the stop and the start command, in kWh with 3 decimal digits for NxD or NxM, and 4 decimal digits for N00.

**Example** for 3 decimal digits:

"energyImport": 511.994,

#### 6.2.10.6.3. ENERGYIMPORTTOTALSTART

Field indicating the imported energy total register at the time of the start command, in kWh with 3 decimal digits for NxD or NxM, and 4 decimal digits for N00.

i *Corresponding OBIS code is "1-0:1.8.0".*

**Example** for 3 decimal digits:

"energyImportTotalStart": 18.775,

#### 6.2.10.6.4. ENERGYIMPORTTOTALSTOP

Field indicating the imported energy total register at the time of the stop/read command, in kWh with 3 decimal digits for NxD or NxM, and 4 decimal digits for N00.

*Corresponding OBIS code is "1-0:1.8.0".*

**Example** for 3 decimal digits:

"energyImportTotalStop": 530.769,

*In case of a transaction on-going this register increases along with timestampStop (intermediate reading case).*

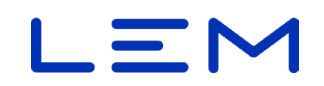

#### 6.2.10.6.5. ENERGYEXPORT

Field indicating the difference of exported energy between the stop and the start commands, in kWh with 3 decimal digits for NxD or NxM, and 4 decimal digits for N00.

**Example** for 3 decimal digits:

"energyExport": 0.000,

#### 6.2.10.6.6. ENERGYEXPORTTOTALSTART

Field indicating the exported energy total register at the time of the start command, in kWh with 3 decimal digits for NxD or NxM, and 4 decimal digits for N00.

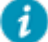

*Corresponding OBIS code is "1-0:2.8.0".*

#### **Example for 3 decimal digits**:

"energyExportTotalStart": 0.000,

#### 6.2.10.6.7. ENERGYEXPORTTOTALSTOP

Field indicating the imported energy total register at the time of the stop/read command, in kWh with 3 decimal digits for NxD or NxM, and 4 decimal digits for N00.

*Corresponding OBIS code is "1-0:2.8.0".*

**Example** for 3 decimal digits:

"energyExportTotalStop": 0.000

#### **6.2.11. METERID**

Display the meterId value of the DCBM (corresponding to its serial number). Max size is 37 characters.

#### **Example**:

"meterId": "12024072805",

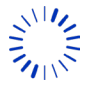

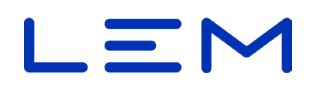

#### **6.2.12. SIGNATURE**

Signature of the transaction in octet string format, with ASN1 DER encoding, using ECDSA secp256r1 and SHA256 methods.

#### **Example**:

"signature":

"304502205C7B5B67C012E2691738B4CE5365AEE1191D0F59AAB81D6C0C0C1BC74303FDB 9022100A79E1BBA77EA6B110E19C81D84D44750C0361A04E5662783D13D5F1BFDEF66D7"

#### **6.2.13. PUBLICKEY**

Display the public key of the DCBM in the ASN.1 DER octetstring format

#### **Example**:

"publicKey":

"797B79B8E0ACBDA9646ED19B03B85C39CCE56F5A179988E874BA75FB8303199C255A492 936EE27D58AAAFC0DE53B29931D3022ADD96CB6AD95CC59B757C6A154",

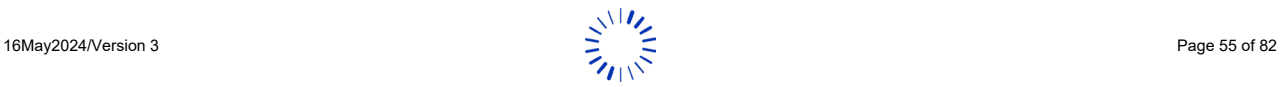

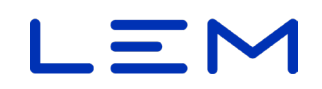

# **6.3. ALLOWED REQUESTS FOR API**

# **6.3.1. POST - START A TRANSACTION ON V1/LEGAL FOR NXD, NXM AND N00**

*To start a transaction, all fields are needed, and order shall be observed.*

- *evseId*
- *transactionId*
- *clientId*
- *tariffId*
- *cableId*
- *userData*

**The DCBM accepts multiple transactions with the same transactionId. In this case, on retrieval (GET) by** *transactionId, the latest is fetched.*

*For the transaction start to be accepted, the DCBM time shall be synchronized. If the DCBM time is outof-sync, the transaction start will be rejected.*

Command:

POST /v1/legal HTTP/1.1 Content-Type: application/json Content-Length: strlen(<BODY>)

<BODY>

#### **Example**:

POST /v1/legal HTTP/1.1 Content-Type: application/json Content-Length: 91

{"evseId":"evse458877","transactionId":"transac5000","clientId":"client12","tariffId":2,"cableId":2,"u serData":""}

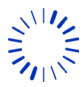

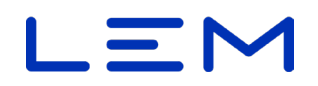

#### **6.3.1.1. RESPONSE HEADER**

The response header for /legal POST is distinctive, it contains the transaction storage index in the HTTP header location field:

#### **Success case:**

HTTP/1.1 201 Created Location: http://192.168.1.2:80/v1/legal/3 Connection: close Content-Type: application/json Transfer-Encoding: chunked

#### **Failing case:**

HTTP/1.1 403 Forbidden Connection: close

#### **6.3.1.2. RESPONSE BODY**

The response body contains all the input fields set (except userData), and the "running" field.

*The userData field is not present into the response.*

#### **Example**:

{"evse458877","transactionId":"transac5000","clientId":"client12","tariffId":2,"cableId":2,"running":tr ue}

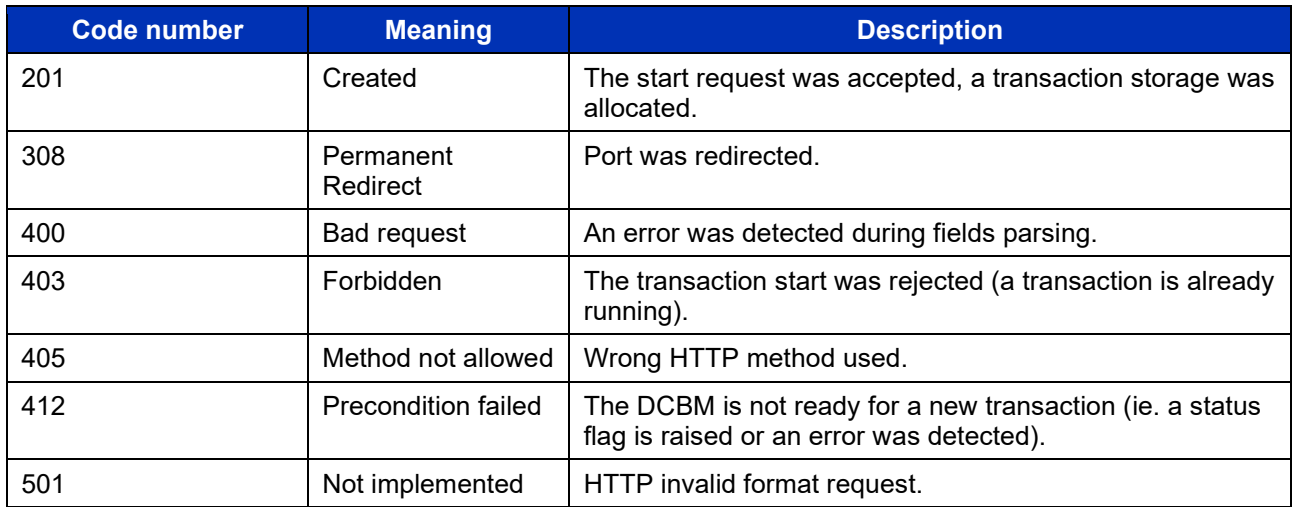

# **6.3.1.3. POSSIBLE HTTP STATUS CODES**

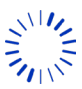

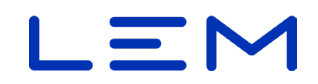

#### **6.3.2. POST - START A TRANSACTION ON V2/LEGAL FOR NXD OR NXM**

**To start a transaction, all fields are needed, and order shall be observed.** 

- *evseId*
- *transactionId*
- *clientId*
- *tariffId*
- *TT*
- *UV*
- *UD*
- *cableId*
- *userData*
- *SC*

**The DCBM accepts multiple transactions with the same transactionId. In this case, on retrieval (GET) by** *transactionId, the latest is fetched.*

*For the transaction start to be accepted, the DCBM time shall be synchronized. If the DCBM time is outof-sync, the transaction start will be rejected.*

Command:

POST /v2/legal HTTP/1.1 Content-Type: application/json Content-Length: strlen(<BODY>)

<BODY>

#### **Example**:

POST /v2/legal HTTP/1.1 Content-Type: application/json Content-Length: 203

{"evseId":"evse15674","transactionId":"transac5765","clientId":"client44678","tariffId":2,"TT":"0,55e uro/kWhTTC","UV":"UserSWVersion","UD":"275gCO2/kWh","cableId":1,"userData":"Testofatransa ction","SC":15}

#### **6.3.3. PUT - STOP A TRANSACTION ON LEGAL**

*To stop the on-going transaction, the transactionId is required.*

*The stop command by transactionId goes through an URI. Special characters can be sent with or without query-string percent-encoding.*

![](_page_57_Picture_25.jpeg)

![](_page_58_Picture_0.jpeg)

Command :

```
PUT /vX/legal?transactionId=<transactionId> HTTP/1.1
Content-Type: application/json
Content-Length: 21
```
{"running": false}

 $X = API$  version (1 for all version and 2 only for NxD, NxM)

#### **Example**:

PUT /v1/legal?transactionId=5000 HTTP/1.1 Content-Type: application/json Content-Length: 21

{"running": false}

#### **6.3.3.1. RESPONSE BODY**

HTTP chuncked response content is the same as a read content structure.

#### **Example**:

```
{"paginationCounter":14,"transactionId":"azAZ09*-
 _=:+~|,@","evseId":"+49*DEF*E123ABC","clientId":"12","tariffId":2,"cable
Sp":{"cableSpName":"2 
mohm","cableSpId":1,"cableSpRes":2},"userData":"","meterValue":{"timesta
mpStart":"2019-12-10T17:22:54+01:00","timestampStop":"2019-12-
10T17:27:56+01:00","transactionDuration":302,"intermediateRead":false,"t
ransactionStatus":17,"sampleValue":{"energyUnit":"kWh","energyImport":33
.499,"energyImportTotalStart":96.659,"energyImportTotalStop":130.158,"en
ergyExport":0.000,"energyExportTotalStart":0.000,"energyExportTotalStop"
:0.000}},"meterId":"12024072805","signature":"304502200C22B3EAB7A27FE60C
5DF58B404563843A3A4C3DB636FCCA42B7D7B8DCDD37FE022100C31D72C47D7CF565F16E
A8ED5820B1F0739781756B55FA3F1B28FBA4A51E8AB1","publicKey":"D47C8ACBA2E18
E93BD57C361C2CA7E7BA19157DF7913E20DCECD387DEE5138F2CE3BCD98CFA51C17D006F
6878958C23818EDA88B3568E0B2F3A6CEC1D04EE44C"
```
![](_page_58_Picture_173.jpeg)

# **6.3.3.2. POSSIBLE HTTP STATUS CODES**

![](_page_58_Picture_15.jpeg)

![](_page_59_Picture_0.jpeg)

# **6.3.4. GET - READ LEGAL FOR NXD OR NXM**

The DCBM can store up to 16319 transactions.

#### Command :

• By current / latest:

GET /vX/legal HTTP/1.1

• By *transactionId*:

GET /vX/legal?transactionId=<transactionId> HTTP/1.1

*This solution only gives access to the latest 839 transactions.*

*The DCBM accepts multiple transactions with the same transactionId. In this case, on retrieval (GET) by transactionId, the latest is fetched.*

• By internal transaction index ("absolute" storage index):

GET /vX/legal/<index\_value> HTTP/1.1

The <index\_value> is the one returned when starting a transaction into the HTTP header field (see *1.4.3.1.1 - POST Start a transaction - Response header)*

**The "absolute" storage index has a limited duration: it cover a maximum of 16319 transactions, after** *which wrapping around occurs.*

• By internal chronological transaction index value :

GET /vX/legal/-<index\_value> HTTP/1.1

*This solution allows requesting the whole list of transactions, successively.*

Note:

i

- "/-1" leads to the penultimate stored transaction.
- "/-16319" leads to the oldest possible transaction (is buffer has been filled).
- "/-16320" can never be reached.

![](_page_59_Picture_22.jpeg)

![](_page_60_Picture_0.jpeg)

#### **Summary**:

![](_page_60_Picture_128.jpeg)

# **6.3.5. GET - READ LEGAL FOR N00**

 $\bullet$  The DCBM can store up to 20137 transactions.

Command :

• By current / latest:

GET /v1/legal HTTP/1.1

• By *transactionId*:

GET /v1/legal?transactionId=<transactionId> HTTP/1.1

*This solution only gives access to the latest 839 transactions.*

*The DCBM accepts multiple transactions with the same transactionId. In this case, on retrieval (GET) by transactionId, the latest is fetched.*

• By internal transaction index ("absolute" storage index):

GET /v1/legal/<index\_value> HTTP/1.1

*The <index\_value> is the one returned when starting a transaction into the HTTP header field (see 1.4.3.1.1 - POST Start a transaction - Response header)*

*The "absolute" storage index has a limited duration: it cover a maximum of 20137 transactions, after which wrapping around occurs.*

• By internal chronological transaction index value :

GET /v1/legal/-<index\_value> HTTP/1.1

![](_page_60_Picture_18.jpeg)

*This solution allows requesting the whole list of transactions, successively.*

![](_page_61_Picture_0.jpeg)

#### Note:

- "/-1" leads to the penultimate stored transaction.
- "/-20137" leads to the oldest possible transaction (is buffer has been filled).
- "/-20138" can never be reached.

#### **Summary**:

![](_page_61_Picture_67.jpeg)

### **6.3.5.1. RESPONSE BODY**

See section 6.1 [Overview](#page-46-0)

#### **6.3.5.2. POSSIBLE HTTP ERROR CODE**

![](_page_61_Picture_68.jpeg)

![](_page_61_Picture_12.jpeg)

![](_page_62_Picture_0.jpeg)

# **6.4.EXAMPLES**

# **6.4.1. READ**

• Get current or last transaction:

#### **Linux/Windows bash**

curl -X GET http://192.168.1.2/v1/legal

#### **Windows (PowerShell)**

Invoke-WebRequest -uri "http://192.168.1.2/v1/legal" | Select-Object -Expand Content

• Get a past transaction with the transactionId:

#### **Linux/Windows bash**

curl -X GET http://192.168.1.2/v1/legal?transactionId=transac5000

#### **Windows (PowerShell)**

Invoke-WebRequest -uri "http://192.168.1.2/v1/legal?transactionId=transac5000" | Select-Object - Expand Content

• Get a past transaction with the chronological index:

#### **Linux/Windows bash**

curl -X GET http://192.168.1.2/v1/legal/-1

#### **Windows (PowerShell)**

Invoke-WebRequest -uri "http://192.168.1.2/v1/legal/-1" | Select-Object -Expand Content

![](_page_62_Picture_19.jpeg)

![](_page_63_Picture_0.jpeg)

# **6.4.2. START**

In the following examples we set:

![](_page_63_Picture_124.jpeg)

#### **Linux/Windows bash**

curl -d

'{"evseId":"evse458877","transactionId":"transac5000","clientId":"client12657","tariffId":2,"cableId": 1,"userData":""}' -H 'Content-Type: application/json' -X POST http://192.168.1.2/v1/legal

#### **Windows (PowerShell)**

Invoke-WebRequest -uri "http://192.168.1.2/v1/legal" -ContentType "application/json" -Method POST -Body '{ "evseId":"evse458877","transactionId":"transac5000","clientId":"client12657","tariffId":2,"cableId":1 ,"userData":"" }' | Select-Object -Expand Content

# **6.4.3. STOP**

**The transactionId is required to stop the on-going transaction. It can be recovered with a read.** 

In this example we stop the transaction with *transactionId="transac5000"*

#### **Linux/Windows bash**

curl -d '{"running":false}' -H 'Content-Type: application/json' -X PUT http://192.168.1.2/v1/legal?transactionId=transac5000

#### **Windows (PowerShell)**

Invoke-WebRequest -uri "http://192.168.1.2/v1/legal?transactionId=transac5000" -ContentType "application/json" -Method PUT -Body '{"running": false}' | Select-Object -Expand Content

![](_page_63_Picture_17.jpeg)

![](_page_64_Picture_0.jpeg)

# **7. /OCMF API**

In parallel to the /legal format used to start, read and stop a transaction, the /ocmf API format is also available to :

- read a current transaction
- read the last transaction
- read a past transaction

Following section details the used OCMF format and more details can also be found into the Operation Manual.

OCMF readouts can be verified using official OCMF transparency software. Refer to Operation manual, section "Data authenticity".

# **7.1.OVERVIEW**

The OCMF structure falls into 3 parts:

#### OCMF|JSON1|JSON2

where:

- OCMF is a fixed header
- JSON1 is the response in JSON format
- JSON2 is the signature in JSON format

For more information, please,see the OCMF specification.

Here is an introduction of reading as an example:

#### OCMF|

![](_page_64_Picture_171.jpeg)

![](_page_64_Picture_20.jpeg)

![](_page_65_Picture_0.jpeg)

```
"TT": string, // Tarif Information, only for transaction v2 (NxD or NxM)<br>"UV": string, // Custom field, only for transaction v2 (NxD or NxM)
 "UV": string, // Custom field, only for transaction v2 (NxD or NxM)<br>"UD": string, // Custom field, only for transaction v2 (NxD or NxM)
 "UD": string, // Custom field, only for transaction v2 (NxD or NxM)<br>"RD": // readings
                    \mathcal U readings
\sqrt{ } { 
        "TM": string, // timestamp of start + time status
        "TX": string, \frac{\pi}{B} = begin
        "RV": number, // reading value
        "RI": string, // obis code imported energy
        "RU": string, // unit of reading
 "RT": string, // DC charger
 "EF": string, // error flag
 "ST": string, // status flag, G = good
        "UC": { // LEM Specific JSON field info on selected cable (compensation applied)<br>"UN": string, // Name of the cable
                                   // Name of the cable
                "UI": integer, // Id of the cable (used for selection on start command)
                "UR": integer // Resistance value of the cable
             } 
       },
       { 
        "RV": number, // reading value
        "RI": string, // obis code exported energy
        "RU": string, // unit of reading
        "ST": string \frac{1}{2} status flag, G = good
       },
       { 
        "TM": string, // timestamp of stop/read intermediate + time status
        "TX": string, // C = charging charging, E = end "RV": number, // reading value
        "RI": string, // obis code imported energy
        "RU": string, // unit of reading
        "EF": string, // error flag display when different from first reading
        "ST": string \frac{1}{3} // status flag, G = good
       },
       { 
        "RV": number, // reading value
        "RI": string, // obis code exported energy
        "RU": string, // unit of reading
        "ST": string \frac{1}{2} status flag, G = good
       } 
] 
}|
"SA": string,
"SA": string, \frac{1}{1} // signature type, cf the OCMF spectrum is the USON 1 fill string the string string that is a signature value. done on JSON 1 fill string the string that is a signature value. done on JSON 1 fill st
                            // signature value, done on JSON1 field (string) without spaces
}
```
*The maximum size required when reading DCBM data in LEM or OCMF format should not exceed 1.2 kBytes; customers advised to configure their buffer length with this minimum value.*

![](_page_65_Picture_4.jpeg)

![](_page_66_Picture_0.jpeg)

# **7.2.FIELDS DESCRIPTION**

# **7.2.1. JSON1**

# **7.2.1.1. FV FIELD**

 $FV$  String Format-Version: = "1.0"

# **7.2.1.2. GI FIELD**

GI String | Gateway identification= "LEM DCBM".

# **7.2.1.3. GS FIELD**

![](_page_66_Picture_174.jpeg)

#### **7.2.1.4. GV FIELD**

![](_page_66_Picture_175.jpeg)

# **7.2.1.5. PG FIELD**

![](_page_66_Picture_176.jpeg)

# **7.2.1.6. MV FIELD**

![](_page_66_Picture_177.jpeg)

# **7.2.1.7. MS FIELD**

![](_page_66_Picture_178.jpeg)

# **7.2.1.8. MF FIELD**

![](_page_66_Picture_179.jpeg)

![](_page_66_Picture_20.jpeg)

![](_page_67_Picture_0.jpeg)

# **7.2.1.9. IS FIELD**

*Value of this field depends on the /settings/ocmfId/IL field value: it has to be set by the charging controller.*

![](_page_67_Picture_177.jpeg)

Set to true if IL field is set to following values in /settings/ocmfId/IL field, false otherwise :

![](_page_67_Picture_178.jpeg)

### **7.2.1.10. IL FIELD**

*Value of this field depends on the /settings/ocmfId/IL field value: it must be set by the charging controller.*

IL String | Identification level: JSON Array.

See /settings/ocmfId/IL chapter for corresponding values

### **7.2.1.11. IF FIELD**

*Value of this field depends on the /settings/ocmfId/IF field value: it must be set by the charging controller.*

IF | Array of String | Identification flags for RFID, OCPP, ISO15118 and PLMN protocol

Set according to settings/ocmfId/IF chapter

# **7.2.1.12. IT FIELD**

*Value of this field depends on the /settings/ocmfId/IT field value: it must be set by the charging controller.*

IT String | Identification-Type: "string"

Set as per settings/ocmfId/IT chapter

![](_page_68_Picture_0.jpeg)

**All** For correct usage the IT fields shall be set once to the corresponding protocol used (or kept to "NONE" as per default value), and not be changed during the lifetime of the DCBM due to current software limitation.

# **7.2.1.13. ID FIELD**

**Value of this field depends on the /settings/ocmfId/IT field value: it must be set by the charging** *controller.*

![](_page_68_Picture_199.jpeg)

This depends of the settings/ocmfId/IT fields.

![](_page_68_Picture_200.jpeg)

# **7.2.1.14. CT FIELD**

![](_page_68_Picture_201.jpeg)

![](_page_68_Picture_10.jpeg)

![](_page_69_Picture_0.jpeg)

# **7.2.1.15. CI FIELD**

CI String  $|Charge-Point-Identification: string = /legal/evseld value$ 

# **7.2.1.16. TT FIELD**

*This field will be visible only if you perform a transaction in v2; otherwise, it will remain hidden.*

![](_page_69_Picture_217.jpeg)

#### **7.2.1.17. UV FIELD**

*This field will be visible only if you perform a transaction in v2; otherwise, it will remain hidden.*

![](_page_69_Picture_218.jpeg)

# **7.2.1.18. UD FIELD**

*This field will be visible only if you perform a transaction in v2; otherwise, it will remain hidden.*

![](_page_69_Picture_219.jpeg)

# **7.2.1.19. RD FIELDS (READINGS)**

7.2.1.19.1. TM FIELD

![](_page_69_Picture_220.jpeg)

with <locatime> = local time (in datetime format) of the DCBM at the time of the reading, ISO8601 extended format

with <deviation> = signed deviation from local time to UTC, ISO8601 extended format

with <time\_sync\_status\_letter> = see table below

![](_page_69_Picture_221.jpeg)

![](_page_69_Picture_20.jpeg)

![](_page_70_Picture_0.jpeg)

*The DCBM uses "R" (INFO time) + XTAL timer level* 

# 7.2.1.19.2. TX FIELD

![](_page_70_Picture_199.jpeg)

#### 7.2.1.19.3. RV FIELD

![](_page_70_Picture_200.jpeg)

- **1st reading tuple**: imported energy register at start of transaction
- **2nd reading tuple**: exported energy register on stop of transaction
- **3rd reading tuple:** imported energy register at end of transaction / during transaction depending on the context (see TX field)
- **4th reading tuple**: exported energy register on end of transaction / during transaction depending on the context (see TX field)

#### 7.2.1.19.4. RI FIELD

RI String | Reading Identification : OBIS code

- 1st reading tupple : "1-0:1.8.0" (Total Imported Energy)
- 2nd reading tupple : "1-0:2.8.0" (Total Exported Energy)
- 3rd reading tupple : "1-0:1.8.0" (Total Imported Energy)
- 4th reading tupple : "1-0:2.8.0" (Total Exported Energy)

### 7.2.1.19.5. RU FIELD

 $RU$  String Reading unit: = "kWh"

### 7.2.1.19.6. RT FIELD

 $RT$  String Reading Current type: = "DC"

### 7.2.1.19.7. EF FIELD

EF | String | Error flags

![](_page_70_Picture_23.jpeg)

![](_page_71_Picture_0.jpeg)

![](_page_71_Picture_183.jpeg)

# 7.2.1.19.8. ST FIELD

OCMF field :

![](_page_71_Picture_184.jpeg)

#### 7.2.1.19.9. UC FIELD

This field reflects the /settings/cableConf selected table for the transaction by the /legal/cableId input parameter

This is a LEM specific field, using specific IDs:

![](_page_71_Picture_185.jpeg)

# **7.2.2. JSON2**

### **7.2.2.1. SA FIELD**

![](_page_71_Picture_186.jpeg)

This field is a fixed value indicating the signature algorithm used and set according to OCMF specification

Ξ
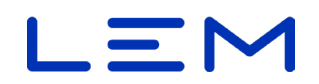

### **7.2.2.2. SD FIELD**

SD | String | signature performed on JSON1 field, octet string DER format,

#### **Example**:

```
{ 
  "SA": "ECDSA-secp256r1-SHA256",
  "SD": 
"3045022100B3EB273433278F102D4E18EC871B575533D4AFC62AC28229FA61428AB74DBA
9602204A98B7517866F82370EEDF170A8CEF17221759146A54FB7A830E7D111C3A30F9"
}
```
# **7.3. ALLOWED REQUESTS**

## **7.3.1. GET - READ /OCMF**

Rest command:

• By latest:

GET /vX/ocmf HTTP/1.1

• By absolute transaction index:

GET /vX/ocmf/<index\_value> HTTP/1.1

• By chronogical transaction index:

GET /vX/ocmf/-<index\_value> HTTP/1.1

• By *transactionId (limited to latest 839 transactions)*

*When requesting a past transaction by transactionId, if multiple transactions have the same transactionId, the latest is fetched.* 

GET /vX/ocmf?transactionId=<past\_transactionId\_value> HTTP/1.1

 $X = API$  version (1 for all version and 2 only for NxD, NxM)

#### **7.3.1.1. RESPONSE BODY**

See section 7.1. [Overview](#page-64-0)

## **7.3.1.2. POSSIBLE HTTP STATUS CODES**

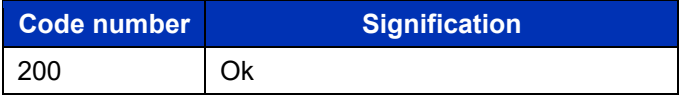

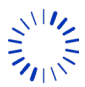

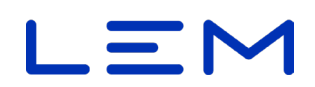

# **7.4. EXAMPLES**

Get current or last transaction:

#### **Linux/Windows bash**

curl -X GET http://192.168.1.2/v1/ocmf

#### **Windows (PowerShell)**

Invoke-WebRequest -uri "http://192.168.1.2/v1/ocmf" | Select-Object -Expand Content

• Get a past transaction by *transactionId*: (limited to latest 839 transactions)

**When requesting a past transaction by transactionId, if multiple transactions have the same** *transactionId, the latest is fetched.* 

#### **Linux/Windows bash**

curl -X GET http://192.168.1.2/v1/ocmf?transactionId=transac5000

#### **Windows (PowerShell)**

Invoke-WebRequest -uri "http://192.168.1.2/v1/ocmf?transactionId=transac5000" | Select-Object -Expand Content

• Get a past transaction by storage index:

#### **Linux/Windows bash**

curl -X GET http://192.168.1.2/v1/ocmf/0

#### **Windows (PowerShell)**

Invoke-WebRequest -uri "http://192.168.1.2/v1/ocmf/0" | Select-Object -Expand Content

• Get a past transaction by chronogical index:

#### **Linux/Windows bash**

curl -X GET http://192.168.1.2/v1/ocmf/-12

#### **Windows (PowerShell)**

Invoke-WebRequest -uri "http://192.168.1.2/v1/ocmf/-12" | Select-Object -Expand Content

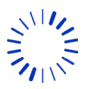

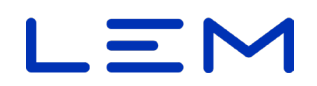

# **8. /LOGBOOK API**

Read-only, contains the metrological and non-metrological events during the lifetime of the DCBM.

Non-metrological events are prefixed by EV\_APP.

# <span id="page-74-0"></span>**8.1. OVERVIEW**

The JSON object is as follows.

The "logbook" field is a JSON array of events.

All fields are provided as strings.

*When the logbook is full, the DCBM ceases to operate (FF error, event: "EV\_LOGBOOK\_FULL"). The DCBM shall be changed.*

*The logbook can contain up to 39'999 events.*

```
{ 
 "meterId": string,
  "logbook": [
    { 
     "timestamp": string,
     "eventCode": string,
     "status": [
       string,
       string,
       ...
     ] 
    },
    ...
 ],
  "signature": string
}
```
# **8.2. FIELDS DESCRIPTION**

## **8.2.1. METERID**

Display the meterId value (serial number) of the DCBM. Max size is 37 characters.

## **Example**:

"meterId": "12024072805",

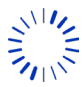

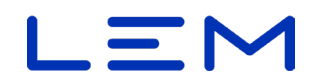

## **8.2.2. LOGBOOK**

The *logbook* field is a JSON array that contains event tuples. An example is given below.

```
 "logbook": [
\{ "timestamp": "2019-10-28T09:40:07Z",
    "eventCode": "EV_TIME_SYNC_SUCCEEDED",
    "status": [
     "STATUS_SENSOR_LINK",
    "STATUS<sup>TIME</sup> SYNC"
\blacksquare },
   ...
 ],
```
#### **8.2.2.1. TIMESTAMP**

UTC timestamp of the event, in ISO8601 extended datetime format

*Unlike /legal or /ocmf APIs, the timestamp of the logbook is expressed in UTC time ("Z" suffix) and does not depends on local time settings*

#### **Example**:

"timestamp": "2019-10-28T09:40:07Z",

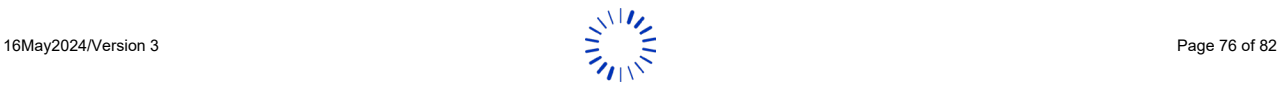

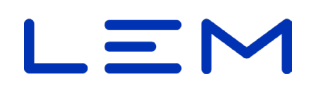

#### **8.2.2.2. EVENTCODE**

The eventCode of the event, one of following list.

Some of the events are linked to a fatal error, preventing new transactions permanently. Some are blocking, preventing new transactions temporarily.

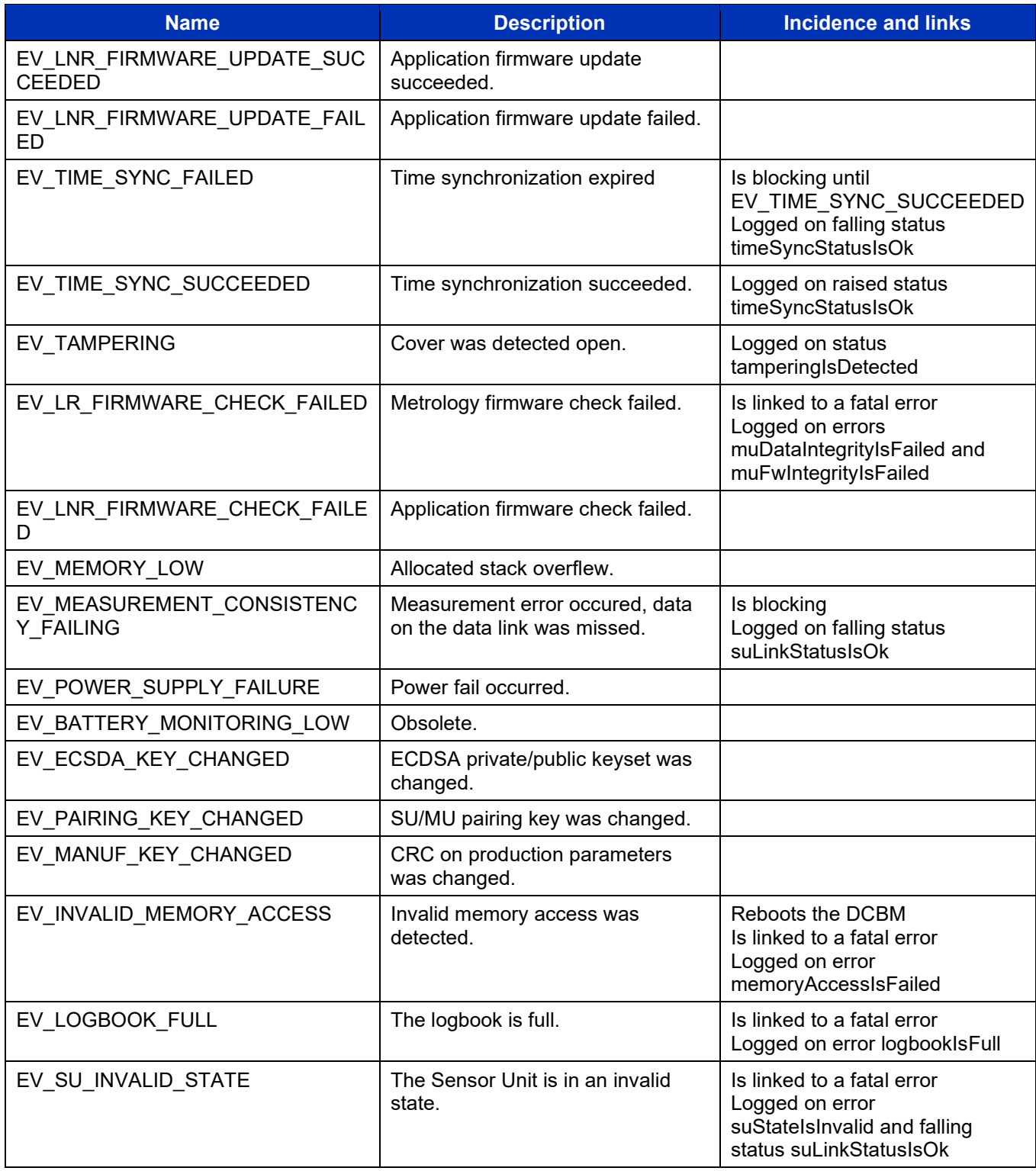

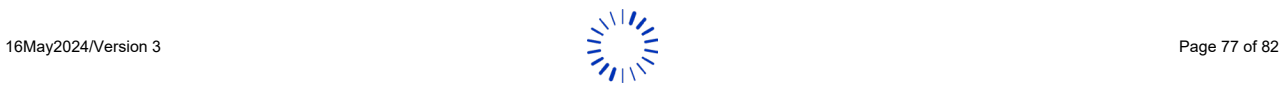

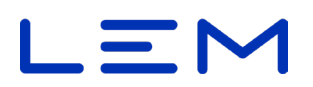

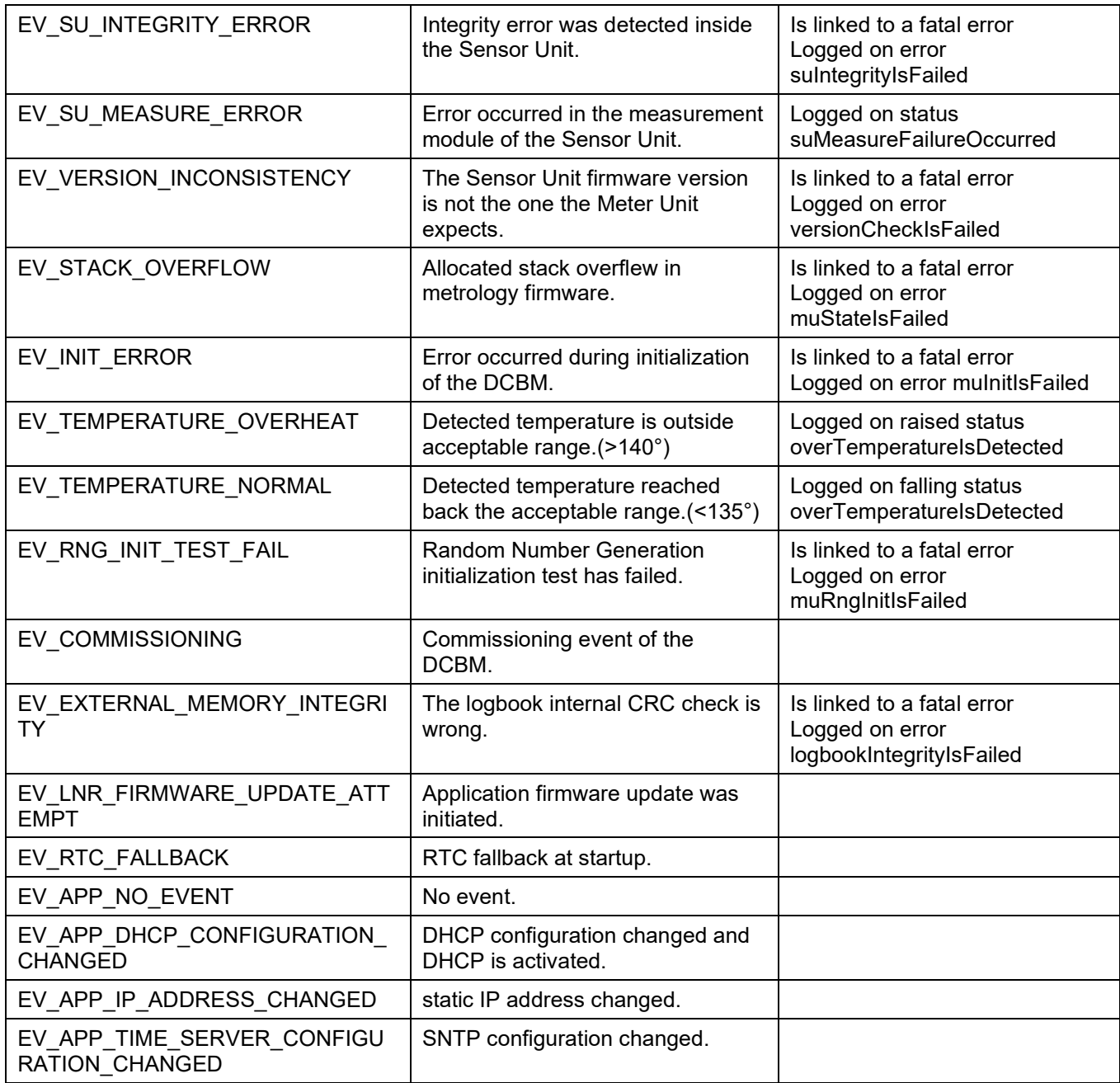

# **Example**:

"eventCode": "EV\_TIME\_SYNC\_SUCCEEDED",

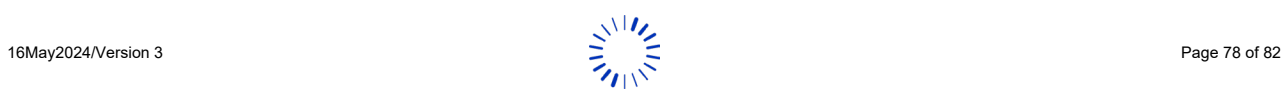

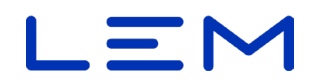

#### **8.2.2.3. STATUS**

"status" field is a copy of the status bit at the time of the event. The status name are displayed when the corresponding status bits are set. Refer to /status API description.

#### **Example**:

```
"status": [
"STATUS_SENSOR_LINK",
"STATUS_TIME_SYNC"
]
```
#### **8.2.3. SIGNATURE**

Signature of the logbook in octet string format, with ASN1 DER encoding, using ECDSA secp256r1 and SHA256 methods.

#### **Example**:

```
 "signature":
```

```
"304502205C7B5B67C012E2691738B4CE5365AEE1191D0F59AAB81D6C0C0C1BC74303FDB
9022100A79E1BBA77EA6B110E19C81D84D44750C0361A04E5662783D13D5F1BFDEF66D7"
```
# **8.3. ALLOWED REQUESTS**

## **8.3.1. GET - READ /LOGBOOK**

REST command :

GET /vX/logbook HTTP/1.1

 $X = API$  version (1 for all version and 2 only for NxD, NxM)

#### **8.3.1.1. RESPONSE BODY**

Seesection 8.1. [Overview](#page-74-0)

#### **8.3.1.2. POSSIBLE HTTP STATUS CODES**

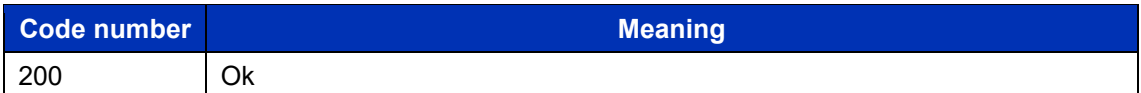

## **8.4. EXAMPLES**

#### **Linux/Windows bash**

curl -X GET http://192.168.1.2/v1/logbook

#### **Windows (PowerShell)**

Invoke-WebRequest -uri "http://192.168.1.2/v1/logbook" | Select-Object -Expand Content

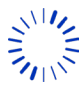

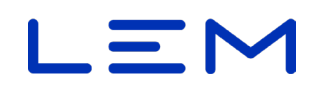

# **9. /LIVEMEASURE API**

# <span id="page-79-0"></span>**9.1. OVERVIEW**

All */livemeasure* fields are read-only (GET method).

```
{ 
 "voltage": number,
  "current": number,
 "power": number,
 "temperatureH": number,
 "temperatureL": number,
 "energyImportTotal": number,
 "energyExportTotal": number,
 "timestamp" : string
}
```
# **9.2. FIELDS DESCRIPTION**

Type: Fields are **read-only** 

*All measurements displayed on /livemeasure field are updated every second.* 

*This correspond to a downsampling of the DC measurements from 10 Hz to 1 Hz:* 

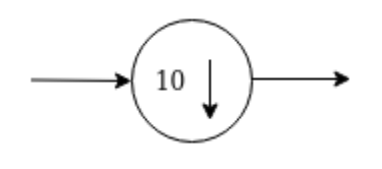

*There is no anti-aliasing low-pass filtering or average.*

#### **9.2.1. VOLTAGE**

Voltage measurement, in Volt unit, with 3 decimal digits. Can be negative (with status reversedVoltage under  $-50 V$ ).

#### **Example**:

"voltage": 1150.079,

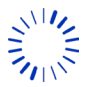

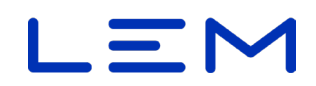

#### **9.2.2. CURRENT**

Current measurement, in Ampere unit, with 3 decimal digits. Can be negative.

#### **Example**:

"current": 461.152,

#### **9.2.3. POWER**

Power measurement, in kiloWatt unit, with 3 decimal digits. Can be negative.

This is a computation of ABS(Voltage) \* Current fields.

#### **Example**:

"power": 530.361,

#### **9.2.4. TEMPERATUREH**

Temperature measurement on side "I1" of the Sensor Unit, in celcius degrees unit, with 1 decimal digit.

#### **Example**:

"temperatureH": 50.7,

*In the maintenance screens, value is labelled "T°2".*

## **9.2.5. TEMPERATUREL**

Temperature measurement on side "I2" of the Sensor Unit, in celcius degrees unit, with 1 decimal digit.

#### **Example**:

"temperatureL": 52.6,

*In the maintenance screens, value is labelled "T°1".*

#### **9.2.6. ENERGYIMPORTTOTAL**

Total energy register of DC imported Energy, in kiloWatt Hour (kWh) unit (OBIS = 1-0:1.8.0) up to 9 digits and 3 decimals for NxD or NxM, 4 decimals for N00.

#### **Example**:

"energyImportTotal": 36.739,

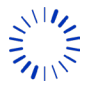

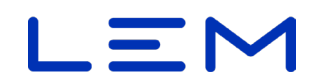

#### **9.2.7. ENERGYEXPORTTOTAL**

Total energy register of DC exported energy, in kiloWatt Hour (kWh) unit (OBIS = 1-0:2.8.0) with 9 digits and 3 decimals for NxD or NxM, 4 decimals for N00.

#### **Example**:

"energyExportTotal": 0.000

#### **9.2.8. TIMESTAMP**

Timestamp of the current livemeasure data set, in UTC time in ISO8601 extended dateformat (ending with the "Z" suffix).

#### **Example**:

"timestamp": "2020-10-12T09:55:13Z"

# **9.3. ALLOWED REQUESTS**

## **9.3.1. GET - READ /LIVEMEASURE**

Request:

GET /vX/livemeasure HTTP/1.1

 $X = API$  version (1 for all version and 2 only for NxD, NxM)

#### **9.3.1.1. RESPONSE BODY**

See section 9.1. [Overview](#page-79-0)

#### **9.3.1.2. POSSIBLE HTTP STATUS CODES**

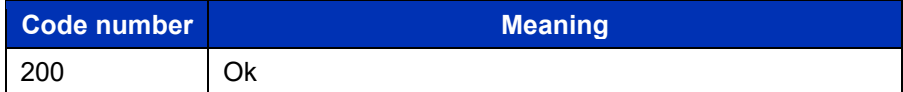

## **9.4. EXAMPLES**

#### **Linux/Windows bash**

curl -X GET http://192.168.1.2/v1/livemeasure

#### **Windows (PowerShell)**

Invoke-WebRequest -uri "http://192.168.1.2/v1/livemeasure" | Select-Object -Expand Content

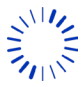